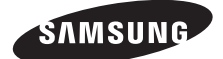

# SCH-I339 使用说明书

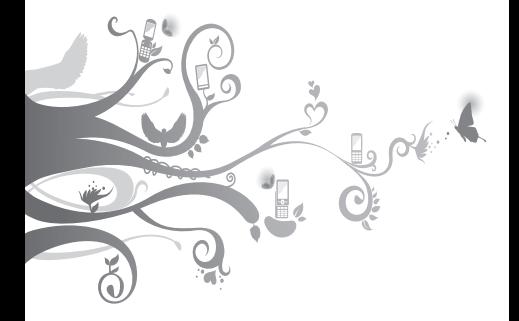

# 使用本说明书

感谢您选购三星移动设备。本设备基于三星的高 科技和高标准,为您提供高品质的移动通信和娱 乐享受。

本使用说明书专门用于指导您了解设备的功能与 特性。

## 请先阅读说明文件

- 使用设备之前, 请先仔细阅读全部安全注意事项 和本说明书,以确保安全和正确使用。
- • 本说明书中的说明基于设备的默认设置。
- 木使用说明书中所用的图像和屏幕截图可能与实 际产品的外观不同。
- • 本说明书中的内容可能与产品不同,也可能与服 务提供商或服务商提供的软件不同。如有变更, 恕不另行通知。请访问 [www.samsung.com/cn](http://www.samsung.com/cn) 获得使用说明书的最新版本。
- 可用功能和附加服务可能因设备、软件或服务 提供商而异。
- • 本使用说明书的格式和资讯基于 Android 操作系 统,用户使用的操作系统可能与之有所不同。
- • 应用程序及其功能可能因国家、地区或硬件规 格而异。三星对由第三方应用程序导致的性能问 题概不负责。
- 对于因编辑注册表设置或修改操作系统软件而 导致的性能问题或不兼容性,三星概不负责。尝 试自定义操作系统可能导致设备或应用程序无 法正常工作。
- • 您可以访问 [www.samsung.com/cn](http://www.samsung.com/cn) 对设备的软 件进行升级。
- • 本设备中提供的软件、声源、墙纸、图像及其 他内容被许可在三星及其各自所有人之间有限使 用。将这些资料引用并使用于商业或其他用途, 是违反版权法的行为。三星对用户的此类版权侵 权行为概不负责。
- 收发信息、上传和下载、进行自动同步或使用定 位服务可能会产生其他费用。如欲避免产生额外 费用,请选择合适的数据收费计划。有关详细信 息,请联系服务提供商。
- 请妥善保存本说明书以供日后参考。

# 指示图标

在开始使用前,请先熟悉本说明书中的图标:

警告 — 可能伤及自己或他人的情况。 Æ

小心 — 可能损坏本设备或其他设备的情 Œ 况。

注意 — 注释、使用提示或其他资料。

► 参照 — 含有相关信息的页面。例如: ▶ 第 12 页 (表示"参照第 12 页")。

- → 下一步 执行某个步骤所必须遵循的选 项或功能表选择次序。例如:在待机模式 下,打开应用程序列表,然后选择设置 → 关于手机 (表示先选择设置,下一步再选择 关于手机)。
- [ ] 方括号 设备按键。例如: [ ] (表示选 项键)。

# 版权

版权 © 2012 Samsung Electronics

本使用说明书受国际版权法保护。

未经 Samsung Electronics 事先书面许可,不得 以任何形式或方式 (电子或机械) 复制、分发、转 译或传播本说明书中的任何内容,包括影印、录 制或存储在任何信息存储器和检索系统中。

## 商标

- • SAMSUNG 和 SAMSUNG 徽标是 Samsung Electronics 的注册商标。
- Android 徽标是 Google, Inc 的商标。
- • Bluetooth® <sup>是</sup> Bluetooth SIG Inc. 在全球的注 册商标。
- • Oracle 和 Java 是 Oracle 和/或其分支机构 的注册商标。其他名称可能是其各自所有者的 商标。
- • 其他所有商标和版权的所有权归各自所有者所 有。

# 目录

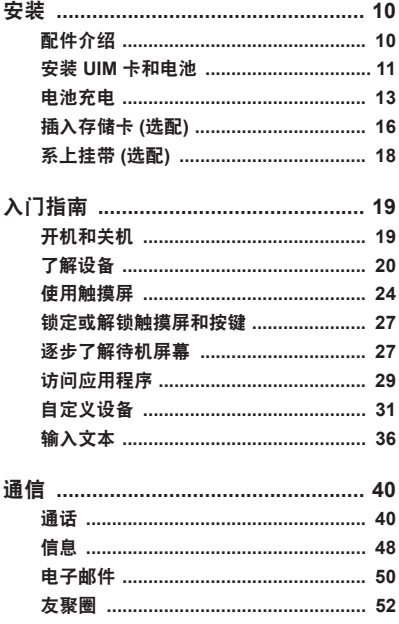

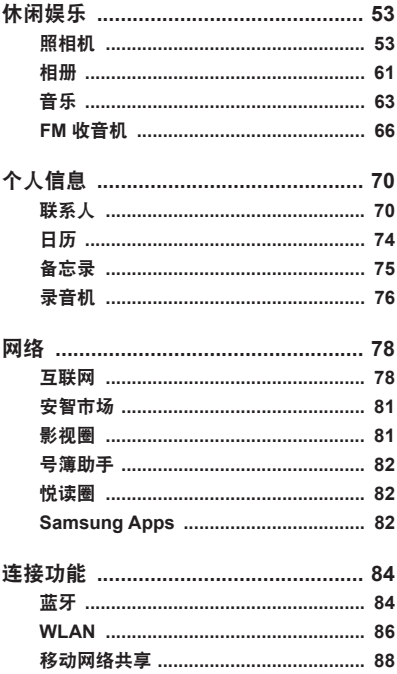

目录 7

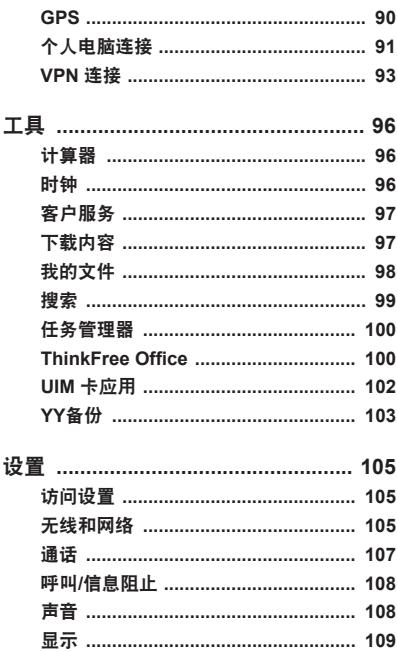

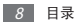

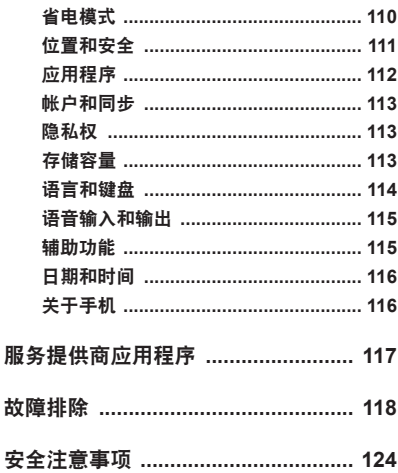

<span id="page-9-0"></span>安装

# 配件介绍

检查产品包装盒内是否有下列物品:

- • 设备
- • 电池
- • 使用说明书
- 只可使用经过三星认可的软件。盗版或非法 Œ 软件可能会导致损坏或故障,制造商对此不 予保修。

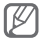

- • 设备随附的项目和可用的配件可能会因所 在地区或服务提供商而异。
	- 可以向本地三星经销商购买其他配件。
	- • 提供的配件能为设备提供最好的支持。
	- • 提供的配件之外的其他配件可能与该设备 不兼容。

# <span id="page-10-0"></span>安装 **UIM** 卡和电池

当您订购移动电话服务时,将获得一张用户识别 模块 (UIM) 卡, 其中载有您的订购详细信息, 例 如个人识别号码 (PIN) 和可选服务。

如欲安装 UIM 卡和电池:

- *1* 如果设备处于开机状态,按住电源键,然后选 择关机 → 确认关闭设备。
- *2* 取下电池盖和电池。

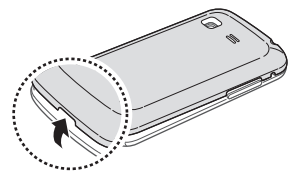

Œ 取下电池盖时,小心不要弄伤指甲。

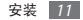

将 UIM 卡插入设备,使其金色触点面向下。

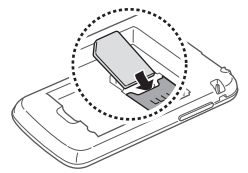

如果未插入 UIM 卡, 则仅能使用设备的部 分功能。

插入电池。

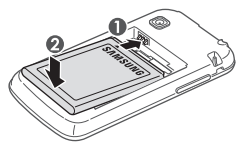

装回电池盖。

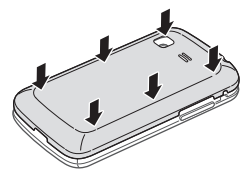

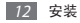

# <span id="page-12-0"></span>电池充电

首次使用设备之前,必须为电池充电。

可使用旅行充电器或通过 USB 数据线将设备与电 脑相连,以对设备进行充电。

仅使用三星许可的充电器和数据线。未经许 可的充电器或数据线会导致电池爆炸或损坏 您的设备。

- 电池电量不足时,设备会发出警告音并显 示电量不足信息。 电池图标 ■ 也会显示 空白。如果电池电量过低,设备会自动关 机。需给电池充电后才能继续使用设备。
	- 如果电池电量已完全耗尽, 即便连接上旅 行充电器,也无法开启设备。尝试开启设 备前,让耗尽的电池先充电几分钟。

### › 用旅行充电器充电

- *1* 打开多功能插口的外盖。
- *2* 将旅行充电器的小端插头插入多功能插口中。

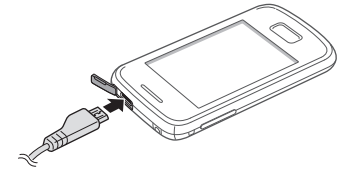

旅行充电器连接不当可能会导致设备严重损 Œ 坏。对于因误操作造成的任何损坏,将不 予保修。

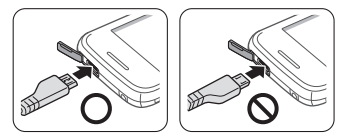

- *3* 将旅行充电器的大端插头插入标准电源插座 中。
- 可在充电时使用设备, 但这会延长电池完 全充电的时间。
	- • 当设备正在充电时,触摸屏可能由于电源 不稳定而失效。此时,可从设备上拔下旅 行充电器。
	- • 设备在充电时会变热。这属于正常情况, 不会影响设备的使用寿命或性能。
	- 如果设备无法正常充电, 请联系当地三星 服务中心。
- *4* 电池完全充电时,先从设备拔下旅行充电器, 然后从电源插座拔下插头。
- 请勿在取下旅行充电器前取出电池。否则会 Œ 损坏设备。

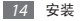

为完全放电的电池进行充电可能需要大约 240 分 钟。由于电池属于耗材类,会逐渐损耗,充电时 间也会因此缩短。电池的初始充电容量为 1200 毫 安。

如欲节约电量,不使用设备时请拔下旅行充 电器。旅行充电器没有电源开关,因此在不 使用时必须从电源插座拔下旅行充电器以 节约电量。使用时,旅行充电器应保持紧 贴插座。

#### › 使用 **USB** 数据线充电

充电前,确保电脑已开机。

- *1* 打开多功能插口的外盖。
- *2* 将 USB 数据线的一端 (微型 USB) 插入多功 能插口。
- *3* 将 USB 数据线的另一端插入电脑上的 USB 端口。
- 根据所用的 USB 数据线类型,可能需等待 ſś 片刻才能开始充电。
- *4* 电池完全充电时,先从设备拔下 USB 数据 线,然后从电脑拔下插头。

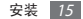

## <span id="page-15-0"></span>› 减少电池损耗

如果在后台启动了自动同步、蓝牙功能或 WLAN 功能,电池会消耗更快。如欲节约电量,关闭不 必要的应用程序。您也可减少背景灯时间以及显 示屏的亮度,或者在不用设备时通过按下电源键 将其切换至睡眠模式。

# 插入存储卡 **(**选配**)**

如欲存储更多多媒体文件,必须插入存储卡。本 设备可使用 microSD™ <sup>或</sup> microSDHC™ 存储 卡,容量最高为 32 GB (取决于存储卡制造商和 类别)。

- 三星使用公认的存储卡行业标准,但是某些 品牌可能无法与设备完全兼容。使用不兼容 的存储卡可能会损坏设备或存储卡,并损坏 存储在卡中的数据。
	- • 设备仅支持存储卡的 FAT 文件格式。如果 插入其他文件格式的存储卡,设备会要求 重新格式化存储卡或无法识别存储卡。
		- 频繁写入和删除数据会缩短存储卡的使 用寿命。
		- • 将存储卡插入设备中时,存储卡的文件目 录会显示在 external\_sd 文件夹中。

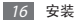

*1* 取下电池盖。

*2* 将存储卡的金色触点面向下插入设备。

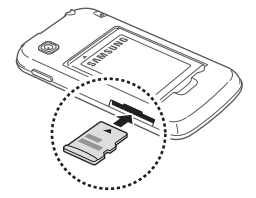

*3* 将存储卡推进存储卡槽,直至锁定到位。 *4* 装回电池盖。

#### › 取出存储卡

取出存储卡前,先卸载存储卡以便安全取出。

- *1* 在待机模式下,打开应用程序列表,然后选择 设置 → 存储容量 → 卸载**SD**卡。
- *2* 选择确定 (如有必要)。
- *3* 取下电池盖。
- *4* 轻推存储卡直到其脱离设备。
- *5* 取出存储卡。
- *6* 装回电池盖。
- 设备正在发送或访问信息时,请勿取出存储 Œ 卡,否则可能造成数据丢失或损坏存储卡 或设备。

安装 17

## <span id="page-17-0"></span>› 格式化存储卡

在电脑上格式化存储卡可能会导致存储卡与设备 不兼容。请仅在设备上格式化存储卡。

- *1* 在待机模式下,打开应用程序列表,然后选择 设置 → 存储容量 → 卸载**SD**卡。
- *2* 选择确定 (如有必要)。
- *3* 选择格式化**SD**卡 <sup>→</sup> 格式化**SD**卡 <sup>→</sup> 全部删 除。
- 格式化存储卡前,记住要将所有重要数据备  $\mathbf \Omega$ 份到设备。制造商保修服务不包括因用户操 作而导致的数据丢失。

## 系上挂带 **(**选配**)**

- *1* 取下电池盖。
- *2* 将挂带穿过孔槽,使其钩在凸起上。

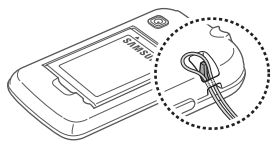

*3* 装回电池盖。

<span id="page-18-0"></span>入门指南

# 开机和关机

如欲开机,按住电源键。

如欲关机, 按住电源键, 然后选择关机 → 确认。

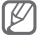

- • 在限制使用无线设备的区域 (例如飞机上 和医院里),请遵守所有张贴的警告和授权 人员的指示。
	- • 如欲仅使用设备的非网络服务,可切换到 飞行模式。按住电源键,然后选择 飞行模式。

# <span id="page-19-0"></span>了解设备

## › 设备部位图

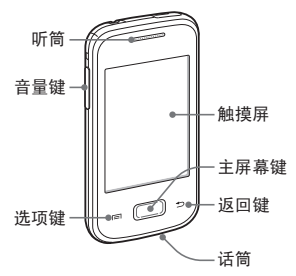

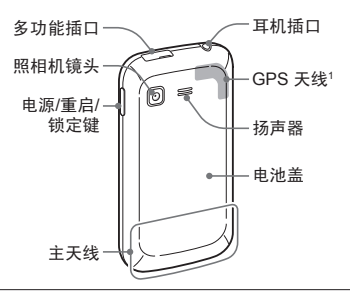

1. 使用 GPS 功能时请勿用手或其他物体触碰或盖住天线 区域。

20 入门指南

## › 按键

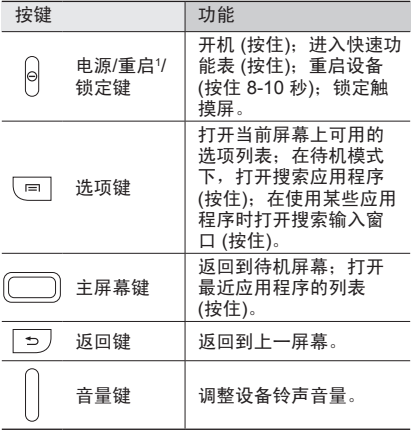

1. 如果设备出现致命错误、挂断或死机,则可能需要重启 设备才能恢复正常。

› 指示符图标

| 图标                        | 定义             |
|---------------------------|----------------|
| $\circ$                   | 无信号            |
| asall<br>1Xall            | 信号强度           |
| 宇                         | 开放 WLAN 可用     |
| $ \widehat{\mathscr{F}} $ | 已连接 WLAN       |
| $\ast$                    | 已启动蓝牙          |
| *                         | 已连接蓝牙耳机        |
| $\bullet$                 | 已启动 GPS        |
| $\mathcal{C}$             | 正在通话           |
| $\bullet$                 | 已启动免提功能        |
| $\tilde{\phantom{a}}$     | 未接来电           |
| $\mathbf{\Theta}$         | 已与 Web 同步      |
| $\pmb{\mathtt{1}}$        | 上传数据           |
| 玉                         | 下载数据           |
| Ψ                         | 已连接到电脑         |
| $\mathbb{R}^2$            | 已启动 USB 网络分享   |
| 冒                         | 已启动便携式 WLAN 热点 |

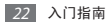

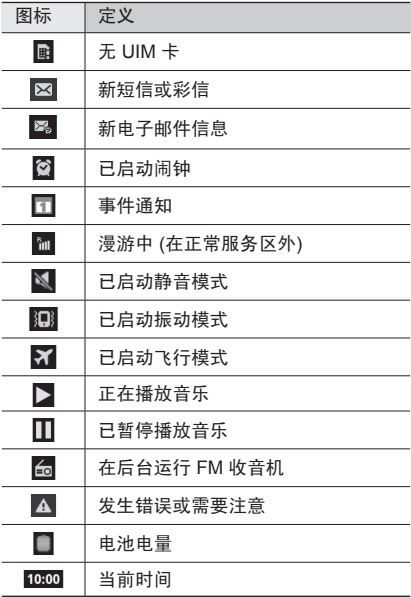

# <span id="page-23-0"></span>使用触摸屏

使用设备触摸屏可以更轻松地选择项目或执行功 能。了解使用触摸屏的基本操作。

- 为了避免刮擦触摸屏, 请勿使用尖锐工 Œ 具。
	- 埜止鮋摸屏接鮋其他申子设备。静申放申 会导致触摸屏发生故障。
	- • 禁止触摸屏触水。触摸屏在潮湿环境中或 接触到水时可能发生故障。
- 为了更好地使用触摸屏, 使用设备前请取 ſB 下触摸屏保护膜。
	- 触模屏有一个探测层,可以探测人体发出 的微弱电荷。为达到最佳效果,请使用指 尖点击触摸屏。使用手写笔或钢笔等尖锐 工具进行操作时,触摸屏无法正常反应。

可通过以下手指姿势来控制触摸屏:

• 点击: 触摸一次, 洗择 或启动功能表、选项或 应用程序。

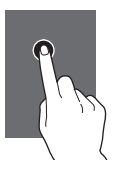

• 点住:点击一个项目并 持续 2 秒以上。

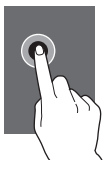

• 拖动: 占住一个项目并 移动至所需位置。

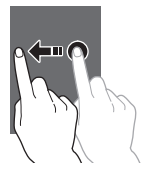

• 双击: 快速地占击一个 项目两次。

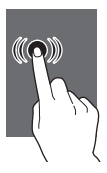

• 滑动:向上、向下、向 左或向右滚动以浏览列 表或屏幕。

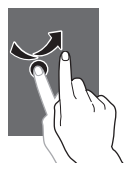

• 合拢: 将两个手指撑 开放在屏幕上,然后通 过手指分合进行放大或 缩小。

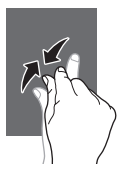

- 如果未使用设备的时间达到指定时间长 度,设备会关闭触摸屏。如欲打开屏幕, 按下电源键或主屏幕键。
	- 可调整背景灯时间。在待机模式下,打开 应用程序列表,然后选择设置 → 显示 → 屏幕超时。

# <span id="page-26-0"></span>锁定或解锁触摸屏和按键

可以锁定触摸屏和按键以防意外操作设备。

如欲锁定,按下电源键。如欲解锁,按下电源键或 主屏幕键打开屏幕,然后点住屏幕并将手指拖到 大圆以外。

可以启动屏幕锁功能以防他人使用或访问保 存在您设备中的个人数据和信息。

► 第 [33](#page-32-0) 页

#### 逐步了解待机屏幕

设备处于待机模式时,可看到待机屏幕。从待机屏 幕中,可以看到指示图标、窗口小部件、应用程序 快捷方式及其他项目。

待机屏幕有多个面板。向左或向右滚动选择一个待 机屏幕面板。

#### › 将项目添加到待机屏幕

可以通过添加应用程序或应用程序中的项目、窗口 小部件或文件夹的快捷方式来自定义待机屏幕。如 欲将项目添加到待机屏幕:

- *1* 在待机屏幕下,按下 [ ] <sup>→</sup> 添加或点住待机屏 幕的空白区域。
- *2* 选择项目类别 <sup>→</sup> 项目:
	- 小组件, 将窗口小部件添加到待机屏幕。
	- • 快捷键:添加项目的快捷方式,例如应用程 序、书签和联系人。

入门指南 27

- • 文件夹:为联系人创建新文件夹或添加文 件夹。
- 墙纸, 设置背暑图像。

### › 在待机屏幕上移动项目

- *1* 点住要移动的项目。
- *2* 将项目拖动至所需位置。

#### › 从待机屏幕删除项目

- *1* 点住要移除的项目。 回收站出现在待机屏幕底部。
- *2* 将项目拖动到回收站。
- *3* 当项目变成红色时,松开项目。

#### › 使用通知面板

在待机模式下或使用应用程序时,点击指示图标 区域并将手指向下拖动以打开通知面板。您可以 启动或取消无线连接功能,并访问各种通知的列 表,例如信息、通话、事件或处理状态。如欲隐 藏面板,向上拖动列表的下边框。

在通知面板中,可使用以下选项:

- • **WLAN**:启动或取消 WLAN 连接功能。 ► 第 [87](#page-86-0) 页
- 蓝牙: 启动或取消蓝牙无线连接功能。 ► 第 [84](#page-83-1) 页
- • 数据开启/数据关闭:启动或取消数据连接功 能。
- <span id="page-28-0"></span>• CTWAP/CTNET: 在 CTNET 与 CTWAP 之间 切换接入点名称。
- 静音模式, 启动或取消静音模式。

#### › 在待机屏幕中添加或移除面板

可以根据个人喜好和需要,在待机屏幕中添加或 移除面板以管理窗口小部件。

- / 在待机模式下,按下 [ **□ ] → 编辑**。 也可用两个手指点住屏幕并合拢手指切换到 编辑模式。
- *2* 使用以下功能添加或移除面板:
	- 如欲移除面板,点住面板缩略图并将其拖动 到屏幕底部的回收站。
	- 如欲添加新面板, 选择 3。
	- • 如欲更改面板顺序,点住面板缩略图并将其 拖至所需的位置。
- 3 完成后,按下 [<del>1</del>]。

## 访问应用程序

如欲访问设备的应用程序:

- 1 在待机模式下,选择 图 访问应用程序列表。
- *2* 向左或向右滚动至其他屏幕。

也可选择屏幕顶部的占以直接移动到相应的 屏幕。

- *3* 选择应用程序。
- 可点住应用程序列表中的应用程序图标为应 ſk 用程序添加快捷方式。可将待机屏幕上的图 标移动至所需的位置。
- $4$  按下 [ <sup>\*</sup> ] 返回 上一个屏幕: 按下主屏幕键返 回待机屏幕。
- 设备拥有可检测设备方向的内置动作传感 1 B 器。如果在使用一些功能时旋转设备,设备 界面会自动切换为横向显示。如欲设置界面 不随设备旋转而改变方向, 在待机模式下, 打开应用程序列表,然后选择设置 → 显示 → 自动旋转屏幕

#### › 整理应用程序

可以根据自己的喜好和需要,更改应用程序的顺 序或将应用程序分到不同的类别组,重新安排应 用程序列表中的各个应用程序。

- / 在应用程序列表中,按下 [ **□ ] → 编辑**。
- *2* 点住应用程序。
- *3* 将应用程序图标拖至所需的位置。 可将应用程序图标移动到其他屏幕。也可将最 常用的应用程序移动到 图 的旁边。
- $4$  按下 [  $\equiv$  ] → 储存。

#### › 访问最近使用过的应用程序

*1* 按住主屏幕键查看最近访问的应用程序。

*2* 选择要访问的应用程序。

## <span id="page-30-0"></span>› 使用任务管理器

本设备是一款多任务设备。可以同时运行多个应 用程序。不过,多任务可能导致通话中断、死 机、存储问题或消耗更多电量。如欲避免这些问 题,可使用任务管理器结束不必要的程序。

*1* 在待机模式下,打开应用程序列表,然后选择 任务管理器 → 活动应用程序。

显示设备当前运行的所有应用程序的列表。

2 如欲关闭应用程序, 选择结束。 如欲关闭所有使用中的应用程序,选择全部 结束。

### 自定义设备

根据个人喜好自定义设备。

#### › 设置当前日期和时间格式

可以通过自定义当前声音设置或切换到其他声音 设置来更改设备的声音。如欲设置情景模式:

- *1* 在待机模式下,打开应用程序列表,然后选择 设置 → 日期和时间。
- *2* 查看时间和日期并更改时间和日期格式。

#### › 打开或关闭选择按键音

在待机模式下,打开应用程序列表,然后选择 设置 → 声音 → 选择按键音。

#### › 设置情景模式

可以通过自定义当前声音设置或切换到其他声音 设置来更改设备的声音。如欲设置情景模式:

- *1* 在待机模式下,打开应用程序列表,然后选择 设置 → 声音 → 情景模式。
- *2* 选择所用设置。
- *3* 自定义来电、新信息和其他设备声音的声音选 项。► 第 [108](#page-107-1) 页

可用的声音选项可能会因所选设置而异。

如欲切换至另一个设置,选择设置旁边的点。

#### › 切换到静音模式

如欲启动或取消静音模式,请执行以下操作之 一:

- 在待机模式下,洗择 图 → 键盘, 然后占住 #。
- 打开屏幕顶部的通知面板并洗择静音模式。
- 按住电源键, 然后选择静音模式。

#### › 启动切换窗口时显示动画

在待机模式下,打开应用程序列表,然后选择 设置 → 显示 → 动画 → 部分动画或全部动画。

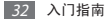

## › 选择待机屏幕的壁纸

/ 在待机模式下,按下 [ <del>□</del> ] → 墙纸 → 洗项。

- *2* 选择图像。
- *3* 如果从相册选择图像,选择保存。 如果洗择天翼墙纸,选择设置墙纸。

如果洗择墙纸图像,洗择设置墙纸 → 保存。 对设备中提供的预置图像或壁纸的任何使 ۱ß 用,三星概不负责。

#### › 调整显示屏的亮度

- *1* 在待机模式下,打开应用程序列表,然后选择 设置 → 显示 → 亮度。
- *2* 拖动滑块以调整亮度的级别。
- *3* 选择确认。

显示屏的亮度级别会影响设备消耗电池电量 的速度。

#### <span id="page-32-0"></span>› 设置屏幕锁定

启动屏幕锁定功能可锁定触摸屏。每次开机或解 锁触摸屏时,设备都会要求输入解锁码。

- 
- • 如果忘记 PIN 码或密码,需要将设备带到 三星服务中心将其重置。
	- • 对于因使用非法软件造成的安全代码或私 人资料丢失或其他损害,三星概不负责。

#### 设置解锁图案

- *1* 在待机模式下,打开应用程序列表,然后选择 设置 → 位置和安全 → 设置屏幕锁定 → 图案。
- *2* 注意观看屏幕提示和示例图案并选择下一步两 次 (如有必要)。
- *3* 拖动手指至少连接 4 个点,画出图案,然后 选择继续。
- *4* 再次画出图案进行确认并选择确认。

#### 设置解锁 **PIN** 码

- *1* 在待机模式下,打开应用程序列表,然后选 择设置 → 位置和安全 → 设置屏幕锁定 → **PIN** 码。
- *2* 输入新 PIN 码 (数字) 并选择继续。
- *3* 再次输入新 PIN 码并选择确定。

#### 设置解锁密码

- *1* 在待机模式下,打开应用程序列表,然后选择 设置 → 位置和安全 → 设置屏幕锁定 → 密码。
- *2* 设置新密码 (数字字母) 并选择 **OK**。
- *3* 再次输入新密码并选择 **OK**。

### › 锁定 **UIM** <sup>卡</sup>

可通过启动随 UIM 卡提供的密码来锁定卡。

- *1* 在待机模式下,打开应用程序列表,然后选择 设置 → 位置和安全 → 设置 **UIM** 卡锁定 → 锁定 **UIM** 卡。
- *2* 输入 PIN 码并选择确定。

如果已启动 PIN 码锁,则每次开机时必须输入 PIN 码。

- $\bullet$  如果多次错误地输入 PIN 码, 则 UIM 卡 会被锁定。此时必须输入 PIN 解锁密钥 (PUK) 才能解锁 UIM 卡。
	- 加里因输入错误的 PUK 码而导致 UIM 卡 被锁定,请将卡带到服务提供商处进行 解锁。

#### › 打开或关闭数据连接功能

如欲使用网络功能,例如手机 QQ,则必须打开数 据连接功能。打开通知面板, 洗择**数据关闭**, 然 后选择合适的接入点名称 (CTWAP 或 CTNET)。

设备连接至网络后,即使退出应用程序也会保持 连接,用户需要支付数据连接费用。如欲结束数 据连接,打开通知面板,然后选择数据开启。

当设备连接到 WLAN (► 第 [87](#page-86-0) 页) 时, WLAN 连接会优先于数据连接。

## <span id="page-35-0"></span>› 切换接入点名称

在部分应用程序中,需要在 CTWAP 与 CTNET 之间切换接入点名称以实现数据连接。如欲切换 接入点,执行以下操作之一:

- • 打开通知面板,然后选择 **CTWAP** 或 **CTNET**。
- 在待机模式下,打开应用程序列表, 然后选择 设置 → 无线和网络 → 移动网络 → 接入点名称 → 接入点名称。

## 输入文本

可在虚拟键盘上选择字符或在屏幕上手写来输入 文本。

#### › 使用三星中文输入法输入文本

*1* 可以在键盘上向左或向右滚动切换键盘类型。

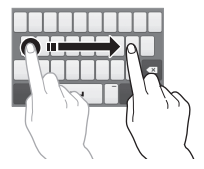

*2* 通过选择数字字母键或在屏幕上书写来输入 文本。

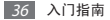
### 也可使用以下按键:

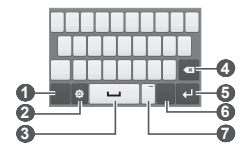

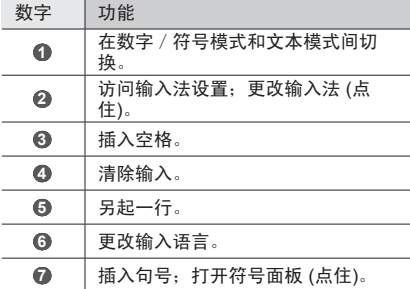

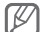

在手写模式下,可使用以下手势:

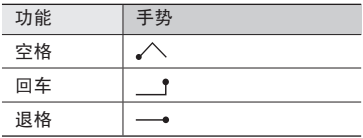

使用 3\*4 键盘输入文本时,可使用以下模式:

| 模式            | 功能                                                                                                    |
|---------------|----------------------------------------------------------------------------------------------------|
| 拼音            | 1. 选择 拼音 切换到拼音模式。<br>2. 洗择相应的虚拟键输入拼音。                                                                   |
| 笔画            | 3. 选择 》, 然后选择字符。<br>1. 选择 霞画 切换到笔画模式。<br>2. 洗择相应的虚拟键输入笔画。<br>如果不确定要输入哪个笔画,<br>诜柽 通。<br>3. 选择 >, 然后选择字符。 |
| 英文            | 1. 选择 ■ 切换到英文模式。<br>2. 选择相应的虚拟键, 直到出现<br>所需字符。                                                          |
| XT9<br>(预测文本) | 1. 在英文模式中,洗择 *xr9 切<br>换至 XT9 模式。在 XT9 模式<br>中,圆点变绿。<br>2. 洗择相应的虚拟键输入字符。                                |
|               | 以插入空格。如果未显示正确<br>示的列表中选择备选单词。                                                                           |
| 数字            | 1. 诜柽 123 切换到数字模式。<br>2. 诜择数字。                                                                          |
| 符号            | 1. 选择 2#* 切换到符号模式。<br>2. 选择 Δ 或 ▼ 滚动到所需<br>的符号。<br>3. 洗择相应符号。                                           |

### › 复制和粘贴文本

输入文本时,可以借助复制和粘贴功能在其他应 用程序中使用文本。

- *1* 将光标放在您要复制的文字旁。
- *2* 选择 。
- *3* 选择选择文本或全选。
- 4 拖动 ■或 以选择所需的文字。
- *5* 选择复制进行复制,或选择剪切将文本剪切 到剪贴板。
- *6* 在另一个应用程序中,将光标放在欲粘贴文 本的位置。
- *7* 选择 <sup>→</sup> 粘贴以将文本插入到文本输入字 段中。

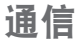

### 通话

了解如何使用通话功能,如拨打和接听电话、在 通话过程中使用可用的选项,或者自定义和使用 与通话相关的功能。

### › 拨打或接听电话

拨打、接听、结束或拒绝电话时,可使用触摸 屏。

#### 拨打电话

/ 在待机模式下, 洗择 **| → 键盘**。

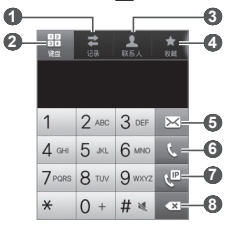

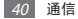

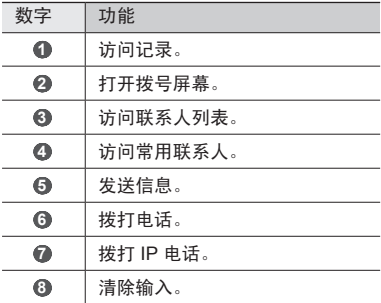

*2* 输入区号和电话号码。

可以设置设备显示来电归属地。在待机模式 <del>,……</del><br>下,打开应用程序列表,然后选择**设置 → 通** 话 → 来电归属地 → 使用来电归属地功能。

*3* 选择 拨打通话。

4 如欲结束通话,选择择**使通话**。

- 可使用联系人保存经常拨打的号码。 ► 第 [70](#page-69-0) 页
	- 如欲快速访问通话记录以重新拨打最近拨 打的号码,选择 厕→记录。

### 接听电话

*1* 来电时,点住 将手指拖到大圆以外。

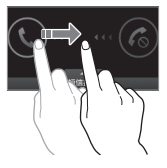

当设备铃声响起时,按下音量键可使设备 静音。

2 如欲结束通话,选择经结束通话。

#### 拒接来电

来电时,点住 图 将手指拖到大圆以外。

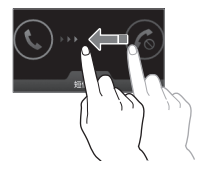

如欲在拒接来电时发送一条信息,选择短信拒接。

首先,设置要发送给来电者的信息。在待机 模式下,打开应用程序列表,然后选择设置  $\rightarrow$  通话  $\rightarrow$  设置拒绝信息。

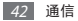

#### 拨打 **IP** 电话

- / 在待机模式下, 洗择 | → 键盘, 然后输入区 号和电话号码。
- *2* 选择 。

设备会自动在电话号码前面加上预设 IP 电话 号码并拨号。

可以更改为其他前缀并添加新 IP 电话前 ſØ 缀。在待机模式下,打开应用程序列表,然 后选择设置 → 通话 → **IP**电话列表。

#### 使用暂停功能

了解在自动应答系统 (如手机银行) 中输入 PIN 码 或帐号时如何在数字之间使用暂停时间。

- / 在待机模式下, 洗择 | → 键盘, 然后输入区 号和电话号码。
- 2 按下 [ □ ] → 添加2秒钟暂停或添加等待。
- *3* 输入其他数字。
- *4* 选择 拨打电话号码。
	- • 对于 2 秒钟暂停时间,其他数字将在 2 秒钟 后自动发送至系统。
	- • 对于延长等待时间暂停,在出现弹出窗口时 选择是。

#### 拨打国际长途

- / 在待机模式下,洗择 | → 键盘, 然后占住 **0**。
- *2* 输入欲拨打的完整号码 (国家代码、区号和电 话号码),然后选择 国讲行拨打。

通信 43

#### 可以更改为其他前缀或添加新前缀。在待机 模式下,打开应用程序列表,然后选择设置  $\rightarrow$  通话  $\rightarrow$  前缀拨号  $\rightarrow$  国际前缀列表。

## › 使用耳机

将耳机插入设备,可接听电话且可控制通话:

- 如欲接听电话, 按下耳机按钮。
- • 如欲拒接电话,按住耳机按钮。
- 如欲在通话过程中保持通话或恢复保持中的通 话,按住耳机按钮。
- 如欲结束通话,按下耳机按钮。

## › 在通话中使用选项

进行通话时可使用以下选项:

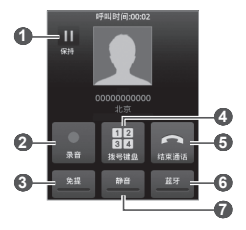

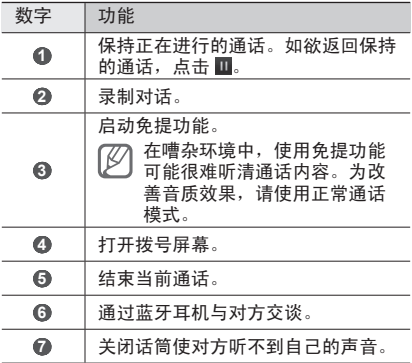

除屏幕上的选项外,可以使用下列选项:

- 如欲调整诵话音量,按下上或下音量键。
- 如欲接听第二个电话, 在呼叫等待音响时, 点住 将手指拖到大圆以外。必须订制呼叫等待服 务才能使用此功能。

### › 查看和拨打未接来电

您的设备将显示未接来电。如欲查看和拨打未接 来电的号码,打开通知面板并选择未接来电通 知。

### › 使用其他功能

可以使用各种通话相关功能,如自动拒接或呼叫 转移/限制。

#### 设置自动拒接

使用自动拒接可自动拒接特定号码的来电。如欲 启动自动拒接和设置拒绝列表:

- *1* 在待机模式下,打开应用程序列表,然后选择 设置 → 呼叫**/**信息阻止 → 呼叫阻止 → 仅阻止 已注册号码。
- *2* 选择呼叫阻止列表。
- *3* 选择添加。
- *4* 输入欲阻止的号码并选择保存。
- *5* 如欲添加更多号码,重复步骤 3-4。

#### 设置呼叫转移

呼叫转移是一种网络功能,可以将来电发送给指 定的其他号码。可单独为几种无法接听电话的情 况 (如已经在通话中,或者不在服务区) 设置此 功能。

- *1* 在待机模式下,打开应用程序列表,然后选择 设置 → 通话 → 呼叫转移。
- 2 洗择一种情况→ 启用。
- *3* 输入呼叫转移的目的号码并选择确认。 设置将发送至网络。

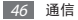

#### 设置呼叫限制

呼叫限制是一种网络功能,可限制特定呼叫类型 或阻止对方拨打您的设备。

- *1* 在待机模式下,打开应用程序列表,然后选择 设置 → 通话 → 其他设置 → 呼叫限制。
- 2 选择要限制的呼叫类型。<br>3 选择**开、开/提示**武开/无
- *3* 选择开、开**/**提示或开**/**无提示。
- *4* 输入呼叫限制密码并选择确认。

#### 设置呼叫等待

呼叫等待是一种网络功能,可以在您正在通话时 提醒有来电呼入。

- *1* 在待机模式下,打开应用程序列表,然后选择 设置 → 通话 → 其他设置 → 呼叫等待。
- *2* 选择启用。
- *3* 输入服务号码并选择确认。 设置将发送至网络。

#### › 查看通话记录

可以查看按类型筛选的通话记录。

- / 在待机模式下, 选择 **3** → 记录。
- 2 按下 [ <del>□</del>] → 查看方式 → 选项, 以排序通话 记录。

可向左或向右滑动联系人,以从通话记录直 接向联系人拨打电话或发送信息。

*3* 选择欲查看其详细信息的记录。

在详细信息视图下,您可以拨打号码、向号 码发送信息或将号码添加到联系人或阻止 列表中。

# 信息

了解如何创建和发送短信 (SMS) 或彩信 (MMS), 以及查看或管理已发送或接收的信息。

在本地服务区外发送或接收信息可能会产生 额外的费用。有关详细信息,请联系服务 提供商。

#### › 发送短信

- *1* 在待机模式下,选择 <sup>→</sup> 新信息。
- *2* 添加信息收件人。
	- 手动输入电话号码,多个号码之间用英文模 式下的分号或逗号隔开。
	- 如欲从列表中选择电话号码, 在收件人字段 下选择选项。
- *3* 选择点击以输入信息,然后输入信息文本。
	- • 如欲插入表情符号,按下 [ ] → 插入笑脸 符号:
	- 如欲插入文本模板,选择 B。
- *4* 选择发送以发送信息。

#### 48 通信

### › 发送彩信

- / 在待机模式下, 洗择 ■→ 新信息。
- *2* 添加信息收件人。
	- 手动输入电话号码或电子邮件地址, 多个 号码或地址之间用英文模式下的分号或逗 号隔开。
	- • 如欲从列表中选择电话号码或电子邮件地 址,在收件人字段下选择选项。
- 输入电子邮件地址时,设备将信息转换为 彩信。
- $3$  按下 [  $\equiv$  ] → 添加主题, 然后添加信息主题。
- *4* 选择点击以输入信息,然后输入信息文本。
	- 如欲插入表情符号,按下 [ □ ] → 插入笑脸 符号。
	- 如欲插入文本模板, 选择 B.
- $5$  选择  $\oslash$ , 并添加项目。 可以从文件列表中选择文件,也可以创建新照 片、视频或声音。
- *6* 选择发送以发送信息。

### › 查看短信或彩信

**/ 在待机模式下, 洗择 ■。** 信息会按联系人分组为信息对话。

- *2* 选择联系人。
- *3* 选择一条信息以查看详细信息。

### 电子邮件

了解如何通过个人或公司电子邮件帐户发送或查 看电子邮件信息。

#### › 设置电子邮件帐户

- *1* 在待机模式下,打开应用程序列表,然后选择 电子邮件。
- *2* 选择欲使用的电子邮件服务名称,如果是其它 电子邮件帐户,则选择其它邮箱。
- *3* 输入电子邮件地址和密码。
- *4* 选择下一步 (对于普通电子邮件帐户) 或手动设 置 (对于其他公司电子邮件帐户)。
- *5* 按照屏幕提示进行操作。

完成电子邮件帐户设置后,电子邮件信息将下载 至设备。如果已创建两个以上帐户,可在电子邮 件帐户之间进行切换;按下 [ □ ] → 帐户, 然后选 择一个欲提取邮件的帐户。

### › 发送电子邮件

- *1* 在待机模式下,打开应用程序列表,然后选择 电子邮件 → 电子邮件帐户。
- $2$  按下 [  $\equiv$  1 → 编写。

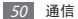

- *3* 添加邮件收件人。
	- 手动输入由子邮件地址, 多个地址之间用英 立模式下的分号或逗号隔开。
	- • 如欲从列表中选择电子邮件地址,在收件人 字段下选择选项。
- *4* 选择抄送/暗送字段并添加更多收件人。
- *5* 选择主题字段并输入主题。
- *6* 选择文本输入字段并输入电子邮件正文。
- *7* 选择附加并附加文件。
- *8* 选择发送以发送邮件。 选择取消取消信息输入并返回信息列表。
- 如果用户离线或不在服务区,则在其上线 ß 或进入服务区之前,邮件将一直保留在发 件箱中。

#### › 查看电子邮件

打开电子邮件帐户后,可以离线检索之前查看的 电子邮件,或连接到电子邮件服务器以查看新邮 件。提取电子邮件信息之后,可以进行离线查 看。

- *1* 在待机模式下,打开应用程序列表,然后选择 电子邮件 → 电子邮件帐户。
- $2$  按下 [  $\equiv$  ] → 刷新更新邮件列表。
- *3* 选择电子邮件。

在邮件视图中,可使用以下选项:

- 如欲移至上一个或下一个邮件, 选择  $\blacksquare$  或  $\blacksquare$ .
- 如欲回复邮件,按下 [ □ ] → 回复。
- 如欲将邮件转发给其他联系人,按下 [ = ] → 转发。
- 如欲删除邮件,按下 [ □ ] → 删除。
- 如欲将邮件移至其他文件夹,按下 [ □ → 移动 到文件夹。
- 如欲从邮件加载图像, 按下 [ □ ] → 显示图片。
- • 如欲更改文本大小,按下 [ ] → 更多 → 文本 大小。
- 如欲将发件人的电子邮件地址保存至联系人, 按下 [  $\equiv$  ] → 更多 → 添加到联系人。
- 如欲将信息保存为日历事件,按下 [ □ ] → 更多  $\rightarrow$  存储到日历。
- 如欲查看附件, 选择附件。如欲将附件储存至存 储卡,选择 ■。

### 友聚圈

了解如何登录 Social Hub™ 这一集社交网络服 务 (SNS)、电子邮件、信息和即时信息于一体的 综合式通信应用程序。有关详细信息,请访问 [socialhub.samsungapps.com](http://socialhub.samsungapps.com)。

- *1* 在待机模式下,打开应用程序列表,然后选择 友聚圈。
- *2* 查看和使用来自友聚圈的内容。

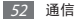

# 休闲娱乐

# 照相机

了解如何拍摄和查看照片及视频。可以拍摄最高 分辨率为 1600 x 1200 像素 (200 万像素) 的照片 和最高分辨率为 320 x 240 像素的视频。

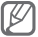

- • 照相机界面仅在横屏下显示。
	- 占击屏墓可以隐藏或显示取景器中的图 标。
	- 如果未使用昭相机的时间认到指定时间长 度,照相机会自动关闭。
	- • 视拍摄场景或拍摄条件的不同,存储容量 可能不同。

### › 拍摄照片

- *1* 在待机模式下,打开应用程序列表,然后选择 照相机。
- *2* 逆时针旋转设备进入横屏显示。

将镜头对准拍摄对象并进行必要的调整。

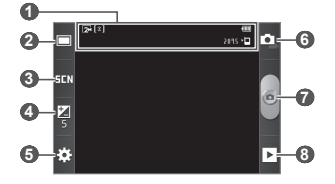

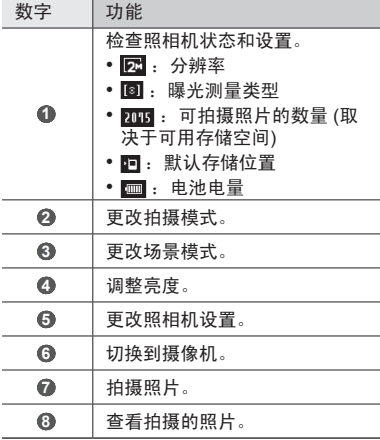

- *4* 按下音量键可放大或缩小。
- *5* 选择 进行拍照。 照片会自动保存。

拍照后,选择 可查看所拍摄的照片。

- 如欲杳看更多昭片,向左或向右滚动。
- 如欲放大, 可用两个手指点住屏幕, 然后分开手 指。如欲缩小,将您的手指合拢到一起。也可选 择 @ 或 @, 或双击屏幕。
- 如欲将昭片发送给他人, 选择共享。
- 如欲将照片设定为墙纸或联系人的来电显示图 像, 洗择设定为。
- 如欲删除照片, 选择删除。

### › 使用各种场景预置的选项进行拍照

照相机具有用于各种场景的预定义设置。可根据 拍摄条件和对象轻松选择合适的模式。

例如,在夜间拍摄时,可选择曝光度更大的夜间 拍摄模式。

- *1* 在待机模式下,打开应用程序列表,然后选择 照相机。
- *2* 逆时针旋转设备进入横屏显示。
- 3 选择 EEN → 场景。
- *4* 进行必要的调整。
- *5* 选择 进行拍照。

#### › 在笑脸快拍模式下拍照

照相机可识别人物的脸部,有助于拍摄他们微笑 时的照片。

- *1* 在待机模式下,打开应用程序列表,然后选择 照相机。
- *2* 逆时针旋转设备进入横屏显示。
- 3 洗择 □→ 笑脸快拍。
- *4* 进行必要的调整。
- *5* 将照相机镜头对准拍摄对象并选择 。 设备会识别图像中的人,并检测他们的笑脸。 检测到笑脸时,设备会自动拍照。

### › 连拍

可轻松对移动对象进行连拍。拍摄儿童玩耍的情 景或体育活动时,此功能非常有用。

- *1* 在待机模式下,打开应用程序列表,然后选择 照相机。
- *2* 逆时针旋转设备进入横屏显示。
- 3 选择 □→ 连拍。
- *4* 进行必要的调整。
- 5 点住 . 照相机会连续拍摄照片, 直至松开 该键。

### › 拍摄全景照片

可使用全景模式拍摄宽幅全景照片。此模式非常 适用于拍摄风景。

在全景拍摄模式下,无法使用缩放功能。

- *1* 在待机模式下,打开应用程序列表,然后选择 照相机。
- *2* 逆时针旋转设备进入横屏显示。
- 3 洗择 □→全景拍摄。
- *4* 进行必要的调整。
- *5* 选择 拍摄第一张照片。
- *6* 将设备缓慢向任意方向移动,然后将绿色框与 取景器对齐。

绿色框与取景器对齐后,照相机会自动拍摄下 一张照片。

*7* 重复步骤 6 以完成全景照片。

### › 自定义照相机设置

拍摄照片之前,选择图→ 商 访问以下选项:

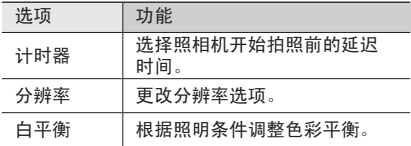

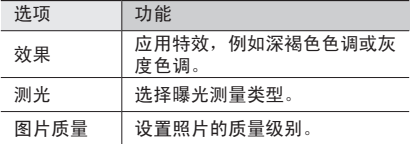

#### 拍摄照片之前,选择图→ ■ 访问以下设置:

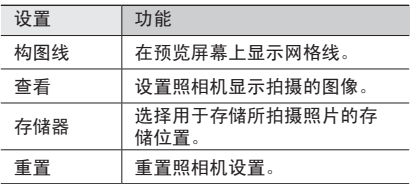

### › 录制视频

- *1* 在待机模式下,打开应用程序列表,然后选择 照相机。
- *2* 逆时针旋转设备进入横屏显示。
- *3* 选择 切换到摄像机。

将镜头对准拍摄对象并进行必要的调整。

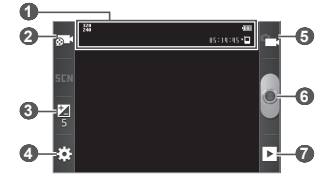

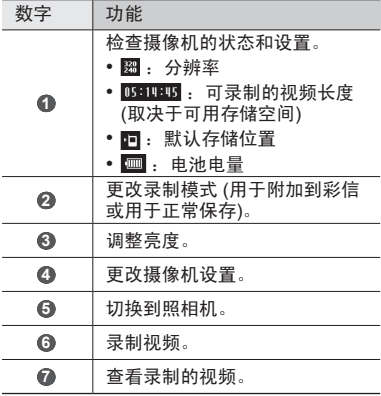

- *5* 按下音量键可放大或缩小。
- *6* 选择 开始录制。
- *7* 选择 结束录制。

视频会自动保存。

传输速度较慢时,摄像机可能无法正常将视 频录制在存储卡中。

录制视频后, 选择 下 查看录制的视频。

- 如欲杳看更多视频, 向左或向右滚动。
- 如欲将视频发送给他人, 选择共享。
- 如欲播放视频, 选择播放。
- 如欲删除视频, 选择删除。

#### › 自定义摄像机设置

录制视频之前,选择 图→ 网 访问以下选项:

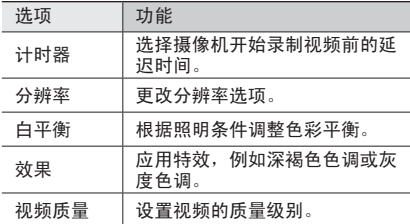

录制视频之前,选择 图→ ■ 访问以下设置:

| 设置  | 功能                    |
|-----|-----------------------|
| 构图线 | 在预览屏幕上显示网格线。          |
| 录音  | 开启或关闭音频。              |
| 查看  | 设置摄像机显示录制的视频。         |
| 存储器 | 选择用于存储所录制视频的存<br>储位置。 |
| 重置  | 重置摄像机设置。              |

### 相册

了解如何查看和播放保存在存储器中的图片和视 频。

#### › 查看照片

- *1* 在待机模式下,打开应用程序列表,然后选择 相册。
- *2* 选择文件夹。
- 3 如欲更改查看模式,选择屏幕右上方的 或 口。
- *4* 选择要查看的照片 (无图标)。

查看照片时,使用以下选项:

- 如欲杳看更多照片, 向左或向右滚动。
- • 如欲放大,可用两个手指点住屏幕,然后分开手 指。如欲缩小,将您的手指合拢到一起。也可选 择 @ 或 @, 或双击屏幕。
- 如欲将昭片发送给他人, 选择发送通过。
- 如欲删除照片, 洗择删除。
- 如欲将照片设置为墙纸或联系人的来电显示图 像, 按下 [  $\equiv$  ] → 设定为。
- 如欲使用有关照片的附加功能, 按下 [ □ ] → 更多,然后使用以下选项:
	- 裁剪:从照片裁剪图像。
	- 向左旋转: 逆时针旋转照片。
	- 向右旋转:顺时针旋转照片。
	- 幻灯片:在选择的文件夹中开始幻灯片放映。
	- 重命名:重命名照片文件。
	- 详情:查看照片详细信息。

#### › 播放视频

- *1* 在待机模式下,打开应用程序列表,然后选择 相册。
- 2 选择要播放的视频 (带 **图**图标)。
- *3* 使用虚拟键控制播放过程。

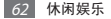

### › 共享图像或视频

- *1* 在待机模式下,打开应用程序列表,然后选择 相册。
- *2* 选择文件夹。
- 3 按下 [  **| ]** 然后选择图像或视频文件。
- *4* 选择发送通过 <sup>→</sup> 共享选项。

### 音乐

了解如何使用音乐播放器收听自己喜爱的音乐。

- 不支持部分文件格式, 具体取决于设备 的软件。
	- • 如果文件大小超出可用的存储器,在打开 文件时会出现错误。
	- • 播放质量可能因内容类型而异。
	- • 根据文件编码方式,某些文件可能无法正 常播放。

### › 向设备中添加音乐文件

首先将文件传输到设备或存储卡中:

- • 从无线网络下载。► 第 [78](#page-77-0) 页
- 通过 Samsung Kies 从电脑下载。► 第 [92](#page-91-0) 页
- 诵讨蓝牙接收。▶ 第 [86](#page-85-0) 页
- 复制到存储卡。▶ 第 [92](#page-91-1) 页

### › 播放音乐

将音乐文件传输到设备或存储卡后:

- *1* 在待机模式下,打开应用程序列表,然后选择 音乐。
- *2* 选择音乐类别 <sup>→</sup> 音乐文件。
- *3* 使用下列按键控制播放过程:

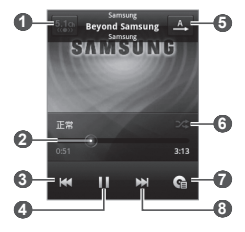

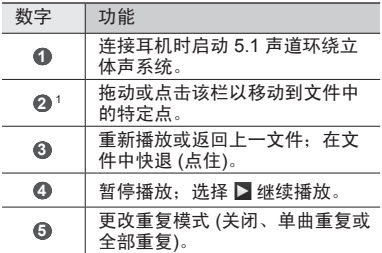

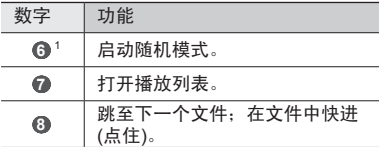

可以使用耳机控制音乐播放器。在待机模式 下,按下耳机按钮启动音乐播放器。按下耳 机按钮开始播放或暂停播放。

### › 创建播放列表

- *1* 在待机模式下,打开应用程序列表,然后选择 音乐。
- *2* 选择类别 <sup>→</sup> 音乐文件。
- $\frac{3}{4}$  按下 [ **□ ] → 添加到播放列表 → 新建**。<br>4 输入新播放列表的名称。然后选择**促**
- *4* 输入新播放列表的名称,然后选择保存。
- *5* 如欲将更多音乐文件添加到播放列表,播放  $\forall$  件并按下 [  $\equiv$  ]  $\rightarrow$  添加到播放列表  $\rightarrow$  新播 放列表。

#### › 使用派对随机播放功能

当打开派对随机播放功能,设备将随机选择并播 放音乐文件。

- *1* 在待机模式下,打开应用程序列表,然后选择 音乐。
- 1. 点击播放器屏幕时会显示这些图标。
- $2$  按下 [  $=$  ] → 派对随机播放。
- 3 如欲关闭派对随机播放功能,按下 [ <del>□</del> ] → 派对随机播放关闭。

### › 自定义音乐播放器设置

- *1* 在待机模式下,打开应用程序列表,然后选择 音乐。
- *2* 选择类别 <sup>→</sup> 音乐文件。
- $3 \quad$ 按下 [  $=$  ] → 设置。
- *4* 调整以下设置以自定义音乐播放器:

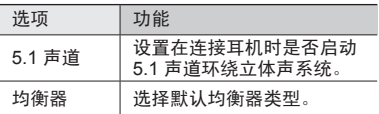

### **FM** 收音机

了解如何在 FM 收音机上收听音乐和新闻。如欲 收听 FM 收音机,必须连接耳机 (该耳机用作收 音机天线)。

### › 收听 **FM** 收音机

- *1* 将耳机插入设备中。
- *2* 在待机模式下,打开应用程序列表,然后选择 **FM** 收音机。

FM 收音机会自动搜索并保存可用电台。

- 第一次打开 FM 收音机时, 设备会开始自 动调频。
	- • 自动调频只能定位信号足够强的电台。
- 3 从电台列表中选择所需的电台,然后按下 [<del>1</del>] 返回 FM 收音机屏幕。
- 使用下列按键控制 FM 收音机:

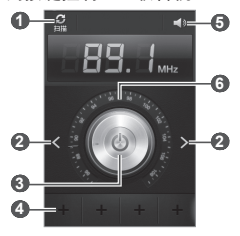

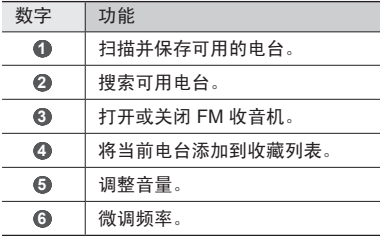

## › 自动保存电台

- *1* 将耳机插入设备中。
- *2* 在待机模式下,打开应用程序列表,然后选择 **FM** 收音机。
- *3* 选择扫描 <sup>→</sup> 扫描选项。 FM 收音机会自动搜索并保存可用电台。

### › 将电台添加到收藏列表中

- *1* 将耳机插入设备中。
- *2* 在待机模式下,打开应用程序列表,然后选择 **FM** 收音机。
- *3* 选择 打开 FM 收音机。
- *4* 滚动到所需电台。
- 5 洗择 , 将电台添加到收藏列表中。

可以为电台添加名称或删除电台;在收藏列 表中点住一个电台并选择移除或重命名。

### › 自定义 **FM** 收音机设置

- *1* 在待机模式下,打开应用程序列表,然后选择 **FM** 收音机。
- 2 按下 [  $=$  1 → 设定。

*3* 调整以下设置来自定义 FM 收音机:

| 洗项          | 功能                                                                   |
|-------------|----------------------------------------------------------------------|
| 后台播放        | 设定是否在使用其他应用<br>程序时在后台运行 FM 收音<br>机。如果开启此功能,可<br>以从通知面板控制 FM 收<br>音机。 |
| FM 自动<br>关闭 | 设置 FM 收音机在指定时间<br>后自动关闭。                                             |

# 个人信息

# 联系人

了解如何创建和管理个人或公司联系人的列表。 可保存联系人的姓名、手机号码、家庭电话号 码、电子邮件地址、生日及更多信息。

### <span id="page-69-0"></span>› 新建联系人

/ 在待机模式下, 洗择 **四→ +** 。

- *2* 输入联系人信息。
- 如欲添加新项目, 洗择 图。如欲删除项 目, 洗择 ◎。
	- • 如果在 UIM 卡上保存联系人,则仅能保存 联系人的姓名和电话号码。

*3* 选择存储,将联系人添加到存储器。

也可从拨号屏幕创建联系人:

/ 在待机模式下, 洗择 **圆 → 键盘**。

*2* 输入电话号码。

*3* 选择添加到联系人<sup>→</sup> 创建联系人。

*4* 输入联系人信息。

*5* 选择存储,将联系人添加到存储器。

#### 70 个人信息

### › 查找联系人

- / 在待机模式下,选择 **四。**
- *2* 在联系人列表中上下滚动。 还可沿着右侧的索引拖动手指,以快速滚动 列表。
- *3* 选择联系人的名称。

一旦找到联系人后,可以使用以下选项:

- 如欲拨打语音电话, 选择 图。
- 如欲拨打 IP 电话,选择 图。
- 如欲发送信息, 选择 ⊠。
- 如欲发送电子邮件, 选择 图。
- 如欲编辑联系人信息,按下 [ □ ] → 编辑。
- 如欲设置联系人为收藏, 洗择 ★ (仅适用于保存 在设备中的联系人)。

#### › 设置快速拨号号码

- $1$  在待机模式下, 选择 **四**。
- 2 按下 [ <del>□</del> ] → 快速拨号。
- *3* 选择位置编号 <sup>→</sup> 联系人。
- *4* 选择电话号码 (如有必要)。

从拨号屏墓占住位置编号可快速拨打此号 码。

## › 新建名片

/ 在待机模式下, 洗择 **四**。

2 按下 [ <del>□</del>] → 我的名片。

3 按下 [ **□ ] → 编辑** ( 如有必要 )。

*4* 输入个人详细信息。

*5* 选择存储。

可以将名片附加到信息或电子邮件来发送, ru 也可通过蓝牙无线功能传输名片。

### › 从社交帐户查找联系人

可以查看社交网站帐户的列表,然后选择一个帐 户以将网站联系人添加为设备联系人。

/ 在待机模式下, 选择 **回**。

2 按下 [ **□ ] → 获得好友**。

*3* 选择帐户。

*4* 按照屏幕提示进行操作。

### › 创建联系人群组

通过创建联系人群组,可管理多个联系人,或向 整个群组发送信息或电子邮件。首先创建一个群 组。

/ 在待机模式下, 洗择 **四**。

*2* 向左或右滚动到群组。

 $3$  按下 [□] → 创建。

#### 72 个人信息
- *4* 输入名称并为群组选择铃声。
- *5* 选择添加成员,选择欲添加到群组的联系人, 然后选择添加。
- *6* 选择存储。

#### › 复制联系人

- / 在待机模式下, 洗择 **四**。
- 2 按下 [ | = | → 更多 → 复制联系人 → 复制选项 (从设备到 UIM 卡或反之)。
- *3* 选择要复制的联系人并选择复制。
- 4 如欲复制联系人到 UIM 卡, 洗择是。

### › 导入或导出联系人

如欲从存储卡向设备导入联系人文件 (vcf 格式):

- $1$  在待机模式下, 洗择  $\blacksquare$ .
- *2* 按下 [ ] <sup>→</sup> 更多 <sup>→</sup> **SD**卡备份 <sup>→</sup> 从**SD**卡导  $\lambda$
- *3* 选择导入一个、多个或全部联系人文件的选 项,然后洗择确认。
- *4* 选择欲导入的联系人文件,然后选择确认。

如欲将设备中的联系人导出至存储卡:

- / 在待机模式下, 洗择 **四**。
- *2* 按下 [ ] <sup>→</sup> 更多 <sup>→</sup> **SD**卡备份 <sup>→</sup> 导出到**SD** 卡。
- *3* 选择是进行确认。

## 日历

了解如何创建和管理每日、每周或每月事件,并 为重要事件设置闹钟来提醒自己。

#### › 创建事件

- *1* 在待机模式下,打开应用程序列表,然后选择 日历。
- 2 按下 [ **□ ] → 更多 → 新建活动**。
- *3* 根据需要输入事件的详细信息。
- *4* 选择存储。

### › 查看事件

如欲更改日历视图:

- *1* 在待机模式下,打开应用程序列表,然后选择 日历。
- $2$  按下 [ $\equiv$ ] → 查看模式。

如欲查看特定日期的事件:

- *1* 在待机模式下,打开应用程序列表,然后选择 日历。
- *2* 在日历上选择日期。在月视图中,有事件安排 的日期用蓝色条标出。
	- 如欲手动输入日期来移动到特定日期, 按下 [ ] → 更多 → 转到,通过选择 **+** 或 **-** 输入 日期, 然后选择设定。
	- 如欲选择当天日期, 按下 [ □ ] → 今天。

*3* 选择事件以查看该事件的详细信息。

#### › 关闭事件闹钟

如果为日历事件设置闹钟,事件闹钟图标会在指 定时间出现。

- *1* 打开屏幕顶部的通知面板。
- *2* 选择提醒以查看事件的更多详细信息。
- 3 如欲再响或关闭提醒,选择全部延迟或全部 关闭。

### 备忘录

了解如何记录重要信息以进行保存并在日后进行 查看。

#### › 创建备忘录

- *1* 在待机模式下,打开应用程序列表,然后选择 备忘录。
- *2* 选择新建备忘录。
- *3* 输入备忘录文本。
- 4 按下 [ <del>b</del>] 隐藏键盘。
- *5* 选择一种颜色以更改背景颜色。
- *6* 选择保存。

### › 查看备忘录

- *1* 在待机模式下,打开应用程序列表,然后选择 备忘录。
- 2 按下 [ **□ ] → 搜索**或按住 [ □ ] 以搜索备忘录 (如有必要)。
- *3* 选择欲查看其详细信息的备忘录。
	- 如欲编辑备忘录, 洗择 2.
	- 如欲删除备忘录, 选择 ⊠ → 确定。

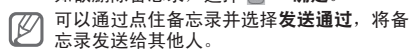

### 录音机

了解如何使用手机的录音机。

#### › 录制语音备忘录

- *1* 在待机模式下,打开应用程序列表,然后选择 录音机。
- *2* 选择录音开始录制。
- *3* 对着话筒说话。
- *4* 完成备忘录录制后,选择停止。 设备会自动保存备忘录。
- *5* 如欲录制更多语音备忘录,从屏幕底部选择 录音。

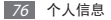

### › 播放语音备忘录

- *1* 在待机模式下,打开应用程序列表,然后选择 录音机。
- *2* 选择列表。
- *3* 选择要播放的语音备忘录。

可以通过按下 [ ] → 共享 → 选项,将语音 备忘录发送给其他人。

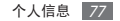

# 网络

网络服务需要数据连接。联系服务提供商选择最 佳数据计划。

### 互联网

了解如何访问您喜好的网页并将其添加到书签。

- • 如果访问网络或下载媒体文件,可能会产 生其他费用。有关详细信息,请联系服务 提供商。
	- 可用的图标可能会因所在地区或服务提供 商而异。

### › 浏览网页

*1* 在待机模式下,打开应用程序列表,然后选择 互联网进入指定的主页。 如欲访问特定网页,选择 URL 输入字段,输 入网页地址, 并洗择 。

*2* 使用下列按键浏览网页:

**0** 1 **a** http://m.samsung.com... **1 2** 数字 功能  **1** 输入欲访问的网页地址。 **2** 打开已存储书签、经常访问网页 和最近历史记录的列表。

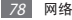

浏览网页时,使用以下功能:

- 如欲放大,可用两个手指点住屏幕, 然后分开 手指。如欲缩小,将您的手指合拢到一起。也 可双击屏幕。
- 如欲打开新窗口,按下 [ □ → 新窗口。
- 如欲杳看当前活动的窗口,按下 [ □ → 窗口。 可打开多个页面,并在页面间进行切换。
- 如欲重新加载当前的网页,按下 [ □ ] → 刷新。
- 如欲转到下一页历史记录,按下 [ ⊟ ] → **前进**。
- 如欲关闭网络浏览器, 按下 [ ⊟ ] → **退出浏览** 器。
- 如欲为当前网页添加书签,按下 [ □ ] → 更多 → 添加书签。
- 如欲将当前网页作为快捷方式添加至待机屏幕, 按下 [□] → 更多 → 向主屏幕添加快捷方式。
- 如欲搜索网页上的文本,按下 [ □ ] → 更多 → 在页面上查找。
- 如欲查看网页详细信息, 按下 [ □ ] → 更多 → 页面信息。
- 如欲将网页的网址发送给其他人, 按下 [ = ] → 更多 → 共享页面。
- 如欲杳看下载历史记录,按下 [ □ ] → 更多 → 下载内容。
- 如欲自定义浏览器设置,按下 [ ] → 更多 → 设定。

### › 将喜好的网页收藏为书签

如果知道网页地址,可以手动添加书签。如欲添 加书签:

- *1* 在待机模式下,打开应用程序列表,然后选择 互联网。
- 2 洗择 ■→ 书签。
- *3* 选择添加或按下 [ ] <sup>→</sup> 将上次看的网页加为 书签。

如欲为当前查看的网页添加书签,转至步 骤 5.

- *4* 输入网页名称和网址 (URL)。
- *5* 选择确认。

从书签列表中,占住书签,然后使用以下选项:

- 如欲在当前窗口打开网页, 洗择打开。
- 如欲在新窗口中打 开。
- 如欲编辑书签详细信息, 选择编辑书签。
- 如欲添加书签快捷方式到待机屏幕, 选择向主屏 **莫添加快捷方式。**
- • 如欲将网页的网址 (URL) 发送给他人,选择 共享链接。
- 如欲复制网页地址 (URL), 洗择复制链接网址。
- 如欲删除书签, 洗择删除书签。
- 如欲删除所有书签。
- 如欲使用网页作为浏览器主页, 选择设置为首 页。

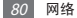

### › 访问经常访问的页面或近期历史 记录

- *1* 在待机模式下,打开应用程序列表,然后选择 互联网。
- $\frac{2}{3}$  选择 → **访问次数最多或历史记录**。<br>3 选择*处*访问的网页
- *3* 选择欲访问的网页。

选择 图, 可以添加网页到书签列表。

### 安智市场

了解如何访问安智市场。

- *1* 在待机模式下,打开应用程序列表,然后选择 安智市场。
- *2* 访问安智市场的各种内容。

### 影视圈

了解如何使用综合媒体整合器以访问各种多媒 体。

- *1* 在待机模式下,打开应用程序列表,然后选择 影视圈。
- 2 如果首次启动此应用程序, 选择**接受**。
- *3* 选择多媒体服务。

### 号簿助手

了解加何使用服务提供商预置在网络服务器上的 在线电话薄备份和还原联系人。

- *1* 在待机模式下,打开应用程序列表,然后选择 号簿助手。
- *2* 备份联系人信息并进行在线管理。

### 悦读圈

了解如何访问各种阅读材料。

- *1* 在待机模式下,打开应用程序列表,然后选择 悦读圈。
- *2* 请阅读免责声明并选择确认 (如有必要)。
- *3* 选择阅读材料的图像。

### **Samsung Apps**

使用 Samsung Apps 可以轻松简便地将海量应用 程序下载到设备中。Samsung Apps 可提供大量 游戏、新闻、参考、社交网络、导航、健康相关 应用程序等,为您带来丰富的移动体验。

Samsung Apps 提供的各种应用程序使设备显得 更加智能。体验丰富的应用程序,享受精彩的移 动生活。

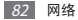

- • 该功能可能无法使用,具体取决于所在的 区域或服务提供商。
	- • 有关详细信息,请登录 [www.samsungapps.com](http://www.samsungapps.com)。
- *1* 在待机模式下,打开应用程序列表,然后选择 **Samsung Apps**。
- *2* 如果首次启动此应用程序,请阅读条款与条件 并选择接受。

网络 83

*3* 根据需要搜索和下载应用程序。

# 连接功能

蓝牙

蓝牙是一种近距离无线通信技术,可以在约 10 m 的距离内交换信息,而不需要使用物理连接。 使用蓝牙发送信息时不需要将设备用线路连接起 来。即使设备位于不同的房间,只要彼此距离不 超过蓝牙的接收范围,便可以相互交换信息。

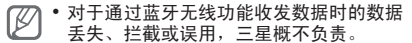

- • 分享和接收数据时,请务必确保相应设备 采取了适当的安全措施,并且是可信任的 设备。如果设备之间存在障碍,有效距离 可能会缩短。
- • 某些设备,尤其是未经测试或未经 Bluetooth SIG 审批的设备,可能与设备 不兼容。

### <span id="page-83-0"></span>› 打开蓝牙无线功能

- *1* 在待机模式下,打开应用程序列表,然后选择 设置 → 无线和网络 → 蓝牙设定。
- *2* 选择蓝牙以启动蓝牙无线功能。

### › 查找其他已启用蓝牙的设备并与 之配对

- *1* 在待机模式下,打开应用程序列表,然后选择 设置 → 无线和网络 → 蓝牙设定 → 搜索设备。
- *2* 选择设备。
- *3* 输入蓝牙无线功能密码或其他设备蓝牙密码 (如果有),并选择确认。也可以选择接受以匹 配本设备与其他设备的密码。

当要配对的设备的所有者输入相同密码或接受 连接时,即完成配对。如果配对成功,设备将 自动搜索可用服务。

某些设备,尤其是耳机或车载套件,可能有 ſK 固定的蓝牙密码 (如 0000)。如果要配对的设 备具有密码,则必须输入相应的密码。

#### › 使用蓝牙无线功能发送数据

- *1* 从适当的应用程序或我的文件选择文件或项 日, 加联系人 务忘录或模体文件
- *2* 选择一个选项以通过蓝牙发送数据。

选择选项的方式可能因数据类型而异。

*3* 搜索已启用蓝牙的设备并与之配对。

### › 使用蓝牙无线连接功能接收数据

*1* 在待机模式下,打开应用程序列表,然后选择 设置 → 无线和网络 → 蓝牙设定 → 可见。 本设备对其他蓝牙设备可见的时间为指定时 间。

选择可见超时,则可设置设备对其他蓝牙设备 可见的持续时间。

- *2* 出现提示时,输入蓝牙无线功能密码,然后选 择确认。也可以选择接受以匹配本设备与其他 设备的密码。
- *3* 打开通知面板并选择一个蓝牙通知。
- *4* 选择接受确认愿意从该设备接收数据。

收到的数据保存在 bluetooth 文件夹。如果接收联 系人,选择我的文件 → **bluetooth** → 联系人文件 以将其导入您的联系人列表。

### **WLAN**

了解如何使用设备的无线网络功能,以启动和 连接符合 IEEE 802.11 b/g 标准的无线局域网 (WLAN)。

可以连接到互联网或者接入点或无线热点可用的 其他网络设备。

### <span id="page-86-0"></span>› 启动 **WLAN** 功能

在待机模式下,打开应用程序列表,然后选择 设置 → 无线和网络 → **WLAN**设置 → **WLAN**。

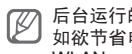

后台运行的活动 WLAN 将消耗电池电量。 如欲节省电池电量,请仅在需要时启动 WLAN。

### › 查找并连接 **WLAN**

- *1* 在待机模式下,打开应用程序列表,然后选择 设置 → 无线和网络 → **WLAN**设置。 设备将自动搜索可用的 WLAN。
- *2* 在 **WLAN**网络下选择网络。
- *3* 输入网络密码 (如有必要)。
- *4* 选择连接。

### › 手动添加 **WLAN**

- *1* 在待机模式下,打开应用程序列表,然后选 择设置 → 无线和网络 → **WLAN**设置 → 添加 **WLAN** 网络。
- *2* 输入网络的 SSID 并选择安全类型。
- *3* 根据所选的安全类型设置安全性设置。
- *4* 选择保存。

### › 使用 **WLAN** 保护设置 **(WPS)** <sup>连</sup> 接 **WLAN**

可使用 WPS 连接至安全网络。

如欲用 WPS 按钮连接至 WLAN:

- *1* 在待机模式下,打开应用程序列表,然后选择 设置 → 无线和网络 → **WLAN**设置。
- *2* 选择 **WPS**按钮连接。
- *3* 在 2 分钟内按下接入点上的 WPS 按钮。

如欲用 WPS PIN 连接至 WLAN:

- *1* 在待机模式下,打开应用程序列表,然后选择 设置 → 无线和网络 → **WLAN**设置。
- *2* 选择指示为"以 WEP 加密"的网络,然后选 择 **WPS PIN**。
- *3* 在接入点上,输入 PIN 码并按下开始按钮。

### 移动网络共享

了解如何将设备设置为电脑或其他设备的无线调 制解调器或无线接入点,并了解如何共享设备的 移动网络连接。

### <span id="page-87-0"></span>› 通过 **WLAN** 共享设备的移动网络

*1* 在待机模式下,打开应用程序列表,然后选 择设置 → 无线和网络 → 网络分享和便携式 热点。

- *2* 选择便携式**WLAN**热点 <sup>→</sup> 确定 (如有必要)。
- *3* 选择便携式**WLAN**热点 <sup>→</sup> 确定以启动 WLAN 网络分享功能。
- *4* 选择配置便携式**WLAN**热点配置网络设置,以 将设备用作接入点:

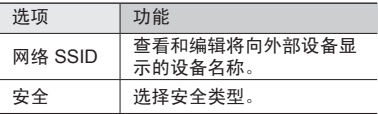

- 5 完成后, 洗择**保存**。
- *6* 在其他设备上,在可用连接列表中找到您设备 的名称,然后连接到网络。 其他设备共享您设备上的移动网络连接。

### <span id="page-88-0"></span>› 通过 **USB** 共享设备的移动网络

- *1* 使用 USB 数据线,将设备的多功能插口与电 脑相连。
- *2* 在待机模式下,打开应用程序列表,然后选 择设置 → 无线和网络 → 网络分享和便携式 执占。

*3* 选择 **USB**网络分享可启动 USB 网络分享功 能。

您的电脑将共享您设备上的移动网络连接。 如欲停止共享网络连接,清除 **USB**网络分享 旁的复选框。

电脑操作系统不同,网络连接的共享方式可 能不同。

#### **GPS**

本设备配有全球定位系统 (GPS) 接收器。了解如 何启动定位服务。

如欲更好地接收 GPS 信号,避免在以下情况下 使用设备:

- •建筑物之间、隧道或地下通道中,或在建筑物内
- • 恶劣的天气条件
- • 周围为高压或电磁场
- • 在带有防紫外线保护膜的车辆里
- 使用 GPS 功能时请勿用手或其他物体触碰 Œ 或盖住天线区域。

此功能可能无法使用,具体取决于所在的地 区或服务提供商。

### › 启动定位服务

必须启动定位服务以接收位置信息并搜索地图。

- *1* 在待机模式下,打开应用程序列表,然后选择 设置 → 位置和安全。
- *2* 调整以下设置以启动定位服务:

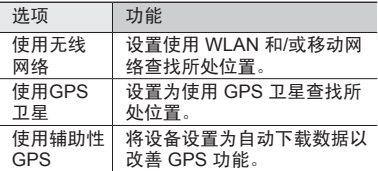

### 个人电脑连接

了解如何使用 USB 数据线以不同的 USB 连接模 式将设备连接到电脑。通过将设备连接到电脑, 可以在电脑与设备之间传输数据,还可以使用 Samsung Kies 程序。

如欲使用个人电脑连接,必须取消 USB 调试模 式。在待机模式下,打开应用程序列表,然后选 择设置 → 应用程序 → 开发,并清除 **USB**调试旁 边的复选框。

### › 通过 **Samsung Kies** 连接

确保在电脑上安装了 Samsung Kies。可以从三星 网站 [\(www.samsung.com/kies](http://www.samsung.com/kies)) 下载该程序。

*1* 使用 USB 数据线,将设备的多功能插口与电 脑相连。

Samsung Kies 将自动启动。 如果 Samsung Kies 未能启动,双击电脑上的Samsung Kies 图标。

*2* 在 Samsung Kies 和您的设备之间传输或同步 移动数据,例如联系人、日历、音乐或照片。 有关详细信息,请参阅 Samsung Kies 帮助。

### <span id="page-91-0"></span>› 作为大容量存储设备连接

可以将设备作为可移动磁盘连接到电脑并且访问 文件目录。如果在设备中插入存储卡,则可以将 设备用作存储卡阅读器,用以访问存储卡的文件 目录。

- 使用此功能前请先从三星网站 ([www.samsung.com/cn](http://www.samsung.com/cn)) 下载相关型号的 USB 驱动程序并安装。
- *1* 如果要与存储卡传输文件,请在设备中插入 存储卡。
- 2 使用 USB 数据线,将设备的多功能插口与电 脑相连。
- *3* 打开通知面板并选择已连接**USB** <sup>→</sup> 连接**USB** 存储 → 确认 (如有必要)。
- *4* 打开文件夹以查看文件。
- *5* 将文件从电脑复制到设备。
- *6* 完成后,选择从电脑断开存储。
- 如欲断开设备与电脑的连接,请单击 .<br>Windows 任各栏上的 USB 设备图标,然后 单击选项以安全移除大容量存储设备。然 后从电脑拔掉 USB 数据线。否则,存储卡 上左舷的数据可能会丢失, 也可能会损坏 存储卡。

### <span id="page-92-0"></span>**VPN** 连接

可以创建虚拟专用网络 (VPN) 并通过公开网络, 如互联网,连接您的私人网络。

设备已配置有互联网连接。如果访问互联网 时出现问题,则需要编辑连接。如果不能确 定需输入的连接信息,请咨询服务提供商。

### › 设置 **VPN** 连接

- *1* 在待机模式下,打开应用程序列表,然后选 择设置 → 无线和网络 → **VPN**设置 → 添加 **VPN**。
- *2* 选择 VPN 类型。
- *3* 自定义连接信息。

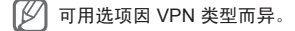

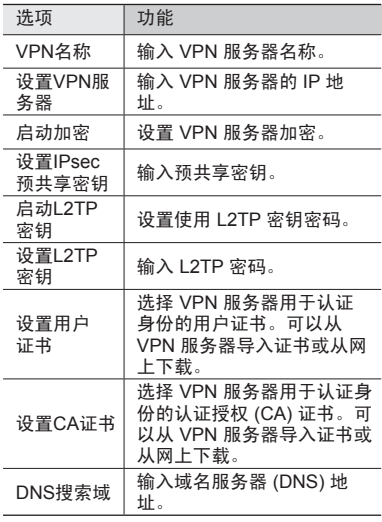

4 完成后, 按下 [ **□**] → **保存**。

### › 连接至专用网络

- *1* 在待机模式下,打开应用程序列表,然后选择 设置 → 无线和网络 → **VPN**设置。
- *2* 选择专用网络。
- *3* 输入用户名和密码,然后选择连接。

工具

### 计算器

了解如何在设备上执行数学计算。

- *1* 在待机模式下,打开应用程序列表,然后选 择计算器。
- *2* 使用与计算器显示对应的按键,进行基本算 术运算。
- 3 按下 [ = ] → 高级面板以使用科学计算器。

#### 时钟

了解如何使用时钟显示,并为重要事件设置和控 制闹钟。

#### › 使用时钟显示

- *1* 在待机模式下,打开应用程序列表,然后选 择时钟。
- *2* 当使用时钟显示时,使用以下功能:
	- 如欲新建或删除闹钟,选择 20。
	- 如欲用幻灯片放映图库中的照片, 选择 回。
	- 如欲启动音乐播放器, 选择 圖。
	- 如欲返回待机屏幕, 洗择 图。

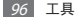

### › 设置新闹钟

- *1* 在待机模式下,打开应用程序列表,然后选 择时钟。
- $2 \#$ 下 [□] → 添加闹钟。
- *3* 设置闹钟详细信息。
- *4* 完成后,选择完成。

#### › 停止闹钟

闹钟响起时:

- 洗择解除可关闭闹铀。
- 洗择多睡一会可使闹钟在多睡的时间内静音。

### 客户服务

了解如何访问设备的客户服务或查看有关在何处 可以访问客户服务的服务信息。有关详细信息, 请联系服务提供商。

- *1* 在待机模式下,打开应用程序列表,然后选择 客户服务。
- *2* 选择服务以访问服务网站或致电客服中心。

### 下载内容

了解如何管理从网络下载的文件。

*1* 在待机模式下,打开应用程序列表,然后选择 下载内容。

工具 97

- *2* 选择下载程序。
- 如欲打开下载的程序,选择该程序。 如欲删除一个程序,选择复选框,然后选择 删除。

### 我的文件

了解如何轻松快捷地访问设备和存储卡上存储的 所有图像、视频、音乐、声音片段,以及其他类 型文件。

### › 支持的文件格式

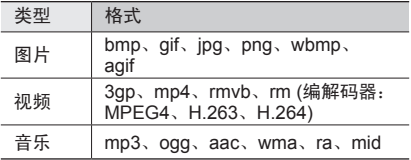

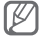

- 不支持部分文件格式, 具体取决于设备 的软件。
	- • 如果文件大小超出可用的存储器,在打开 文件时会出现错误。

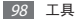

### › 打开文件

- *1* 在待机模式下,打开应用程序列表,然后选择 我的文件。
- *2* 选择文件夹。
	- 如欲在文件目录中向上移动一级, 选择 向上。
	- 如欲返回主目录, 洗择主界面。
- *3* 选择要打开的文件。

在文件中,按下 [ ] 使用以下选项:

- 如欲搜索文件或文件夹, 选择搜索。
- 如欲创建新文件夹, 洗择新建文件夹。
- 如欲将立件发送给他人,洗择共享。
- 加纶更改杏看模式, 选择查看方式
- 如欲排序文件或文件夹, 选择排序方式。
- 如欲在使用立件时使用更多功能, 如移动、复制 **武重命名洗项,洗择更名。**

### 搜索

可搜索设备上的应用程序和文件以及网络上的指 定数据。

- *1* 在待机模式下,打开应用程序列表,然后选择 搜索:
- *2* 输入数据的关键字进行搜索。
- *3* 选择欲访问项目的名称。

## 任务管理器

可使用任务管理器查看当前运行的应用程序、应 用程序包的大小、存储信息,并监控 RAM 存储。

- *1* 在待机模式下,打开应用程序列表,然后选择 任务管理器。
- *2* 使用以下选项:
	- • 活动应用程序:查看设备当前运行的所有应 用程序的列表。
	- 已下载, 杳看用于设备上已安装应用程序的 总内存容量。
	- • **RAM**:检查并管理设备的 RAM 存储。
	- • 存储器:查看设备和存储卡的已用存储量和 可用存储量。
	- • 帮助:查看有关延长电池使用寿命和 RAM 管理器的帮助信息。

### **ThinkFree Office**

了解如何创建和查看设备和存储卡上的文档文 件。如果您拥有使用 ThinkFree 网络服务的帐 户,则可以在线管理文档。此应用程序支持以下 文件格式:txt、rtf、pdf、doc、docx、dot、 dotx、xls、xlsx、xlt、xltx、csv、ppt、pptx、 pps、ppsx、pot、potx、xml。

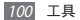

### › 新建文档

- *1* 在待机模式下,打开应用程序列表,然后选择 **ThinkFree Office**。
- 2 如果首次启动此应用程序,选择**接受**以确认。
- *3* 选择立即激活 <sup>→</sup> 关闭,启动 ThinkFree Office。
- *4* 选择我的文档。
- 5 按下 [ **□ ] → 新建 → 文**档类型。
- *6* 输入文档的名称并选择确定。
- *7* 使用屏幕底部的工具在文档中输入内容。
- $8$  完成编辑后, 选择工具栏上的 **图**或按下 [  $=$  ]  $\rightarrow$  立仕  $\rightarrow$  促左

### › 查看并编辑设备中的文档

- *1* 在待机模式下,打开应用程序列表,然后选择 **ThinkFree Office**。
- 2 选择**我的文档→文**档。
- *3* 选择文本编码类型 (如有必要)。
- *4* 按需要查看和编辑文档。
	- • 如欲放大,可用两个手指点住屏幕,然后 分开手指。如欲缩小,将您的手指合拢到 一起。

工具 101

- 如欲在页面之间移动, 向相应的方向滚动。
- • 如欲打开工具栏以编辑文档 (word、ppt 或 excel 文件),可按下 [□] → 编辑。
- *5* 完成编辑后,存储文档。

#### › 在线管理文档

- *1* 在待机模式下,打开应用程序列表,然后选择 **ThinkFree Office**。
- 2 选择**联机**。<br>3 输入用户名
- **输入用户名和密码以访问帐户,然后选择** 登录。
- *4* 按需要查看和管理服务器上的文档。

### **UIM** 卡应用

如果您的 UIM 卡支持这项服务,则可以使用服务 提供商提供的各种的标准。

- *1* 在待机模式下,打开应用程序列表,然后选择 **UIM** 卡应用。
- 2 选择所需的服务

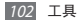

### **YY**备份

了解如何将联系人、文本信息、通话记录和日历 事件备份至存储卡以及如何还原备份文件。

#### › 备份数据

- *1* 在待机模式下,打开应用程序列表,然后选择 **YY**备份。
- *2* 如果首次启动此应用程序,请阅读帮助信息并 选择确定。
- *3* 选择确认进行确认。
- $4$  选择各份选项→ 确认。 如欲各份所有数据类型,洗择全部备份。

### › 还原备份文件

- *1* 在待机模式下,打开应用程序列表,然后选择 **YY**备份。
- *2* 选择恢复选项 <sup>→</sup> 确认两次。 如欲还原所有数据类型,选择全部恢复。

#### › 自定义备份设置

*1* 在待机模式下,打开应用程序列表,然后选择 **YY**备份 → 设置。

工具 103

*2* 调整以下设定:

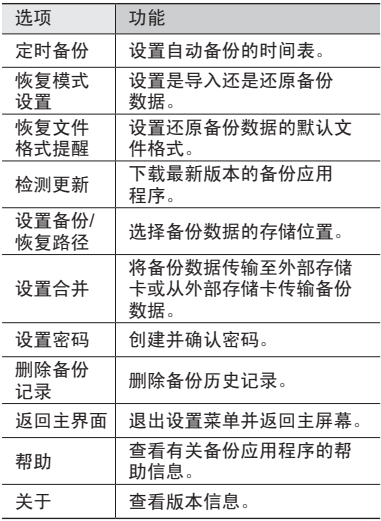

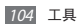

设置

### 访问设置

- *1* 在待机模式下,打开应用程序列表,然后选择 设置。
- *2* 选择设置类别,然后选择选项。

### 无线和网络

更改无线网络连接设置。

#### › 飞行模式

禁用设备的所有无线功能。仅能使用非网络服务。

#### › **WLAN**设置

- WLAN: 开启或关闭 WLAN 功能。▶ 第 [87](#page-86-0) 页
- 网络通知: 设置设备在开放网络可用时进行通 知。
- • **WPS**按钮连接:使用 WLAN 保护设置 (WPS) 按钮连接 WLAN。
- • 添加 **WLAN** 网络:手动添加 WLAN 接入点。

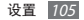

### › 蓝牙设定

- 蓝牙: 开启或关闭蓝牙无线功能。▶ 第 [84](#page-83-0) 页
- • 设备名:为设备设置蓝牙名称。
- 可见: 设置设备以使其可被其他蓝牙设备发现。
- 可见超时, 设置设备可见的时间长度。
- • 搜索设备:搜索可用的蓝牙设备。

### › **USB**应用

将设备作为大容量存储设备连接到电脑。 ► 第 [92](#page-91-0) 页

### › 网络分享和便携式热点

- • **USB**网络分享:启动 USB 网络分享功能,通过 USB 与电脑共享设备的移动网络连接。连接到 电脑后,设备被用作电脑的无线调制解调器。 ► 第 [89](#page-88-0) 页
- • 便携式**WLAN**热点:
	- 便携式**WLAN**热点:启动 WLAN 网络分享功 能,通过 WLAN 功能与电脑或其他设备共享 设备的移动网络连接。▶ 第 [88](#page-87-0) 页
	- 配置便携式**WLAN**热点:配置网络设置以将设 备用作接入点。
- • 帮助:了解关于 USB 和 WLAN 网络分享的更 多信息。

### › **VPN**设置

设置并连接至虚拟专用网络 (VPN)。► 第 [93](#page-92-0) 页

#### 106 设置

### › 移动网络

- 已启用数据: 设置设备在 WLAN 网络不可用时 自动使用数据连接。
- 数据漫游: 将设备设置为在漫游时或本地网络不 可用时连接到其他网络。
- 接入点名称: 添加接入点名称 (APN)。可以将 APN 设置重置为出厂默认值。
- 拨号网络,设置设备,使用拨号网络以访问数 据服务。

### 通话

自定义通话功能设置。

- 设置拒绝信息, 添加或编辑要在拒接来电时发送 给来电人的信息,以及新建拒接短信。
- 前缀拨号: 启动前缀拨号和设置前缀号码。
- • 来电提示:
	- 通话状态音:启动或取消通话连接提示音、分 钟提示音或通话结束提示音。
	- 通话提示:设置设备在通话时提醒事件。
- • 呼叫应答**/**结束:
	- 应答键: 将设备设置为按下主屏幕键接听来 电。
	- 自动应答:设置为在指定时长后自动接听来电 (仅在连接耳机时可用)。
	- 电源键结束通话:将设备设置为按下电源键时 结束通话。

设置 107

- 呼叫转移: 将来电转移到另一个号码。
- 来电归属地: 设置是否显示来电的地区信息, 还 可从服务器更新信息。

从服务器更新地区信息,可能会产生附加 费用。

#### • 其他设置:

- 呼叫限制: 阻止呼入或拨出电话。
- 呼叫等待:进行通话时允许来电提示。
- 语音保密:设置是否加密通话以防止通话被 窃听。
- • **IP**电话列表:添加或管理 IP 电话号码前缀。

### 呼叫**/**信息阻止

设置为拒绝来自特定电话号的来电或信息,或拒 绝包含特定文本的信息。

#### 声音

更改设备不同的声音设置。

- 静音模式: 启动静音模式可关闭除媒体声音和闹 钟铃声外的所有声音。
- 情暑模式, 洗择要使用的声音设置, 或根据需要 自定义设置中的声音选项。
- •振动:设置设备在某些情况下振动。

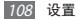
- •音量:调整所有来电铃声、音乐和视频、系统声 音和通知铃声的音量。
- 手机铃声, 洗择来申提示铃声。
- 通知铃声, 洗择活动提示铃声, 如收到新信息。
- 打开按键音:设置设备在触摸拨号屏幕上的按键 时发出声音。
- 选择按键音, 设置设备在选择应用程序或选项 时发出声音。
- 屏幕锁定音: 设置设备在锁定或解锁触摸屏时 发出声音。
- 紧急提示音: 设置设备如何提醒紧急通话。

### 显示

更改显示设置。

- 屏幕显示:
	- 字体风格:更改显示文本的字体类型。
	- 主屏:

墙纸:选择待机屏幕的背景图像。

- 锁定屏幕:

墙纸:选择一张图像以在屏幕锁定时显示。 时钟位置:选择锁定屏幕上时钟的位置。启动 屏幕锁定功能时,此功能不可用。

- 亭度: 设置显示屏的亮度。
- 自动旋转屏幕: 设置是否在旋转设备时自动旋 转内容。
- 动画, 设置设备在切换窗口时播放动画。
- •屏幕超时: 设置关闭显示屏背景灯前设备等待 的时间长度。

### 省电模式

- 自定义省由横式, 电池电量不足时自动启动省 电模式。
- • 自定义省电模式设置:
	- 省由横式于: 洗择户动省由横式的电量级别
	- 关闭**WLAN**:当设备未连接至 WLAN AP 时, 取消 WLAN 功能。
	- 关闭蓝牙: 在不使用时取消蓝牙功能。
	- 关闭GPS: 在不使用时取消 GPS 功能。
	- 关闭同步:当设备未与网络服务器同步时关 闭同步。
	- 高度:启动省由模式的亮度设置。
	- 亮度:设置省电模式的亮度级别。
	- 屏幕超时: 设置关闭显示屏背景灯前设备等待 的时间长度。
- 了解省由: 了解如何减少电池电量消耗

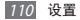

# 位置和安全

更改设备、UIM 卡以及 GPS 功能的安全设置。

- 使用无线网络: 设置使用 WLAN 和/或移动网络 查找所处位置。
- • 使用**GPS**卫星:设置为使用 GPS 卫星查找所 小位置
- **使用辅助性GPS**: 将设备设置为自动下载数据 以改善 GPS 功能。
- •设置屏幕锁定:设置解锁安全码。如果已设置安 全码,该选项将变为更改屏幕锁。
	- 无:禁用屏幕锁。
	- 图案:设置用于解锁屏幕的解锁图案。
	- **PIN** 码:设置 PIN 码 (数字) 解锁屏幕。
	- 密码:设置密码 (数字字母) 以解锁屏幕。
- • 设置 **UIM** 卡锁定:
	- 锁定 **UIM** 卡:启动或取消 PIN 码锁定功能; 该功能要求在使用卡前提供 PIN 码。
	- 更改 **UIM** 卡 **PIN**:更改用于访问 UIM 数据 的 PIN 码。
- 可见密码: 可设置设备在输入密码时将密码显 示出来。
- 选择设备管理器: 杳看设备上安装的设备管理 器。可启动设备管理器为设备应用新策略。
- 使用安全证书: 使用证书和传证以确保安全地使 用各个应用程序。

设置 111

- • 从**USB**存储器安装:安装 USB 存储设备上存储 的加密证书。
- 设置密码: 创建并确认用于访问凭证的密码。
- 清除左储, 删除设备中的凭证内容, 并重设密 码。

# 应用程序

更改已安装应用程序的管理设置。

- 未知来源:洗择此项可从任音来源下载应用程 序。如果不选择该选项,则设备仅能从 Android Market 下载应用程序。
- •管理应用程序: 访问设备已安装的应用程序列 表,查看应用程序信息。
- 运行中的服务: 查看正在使用的服务并访问服务 以进行管理。
- 内存使用: 查看可用的内存以及设备和存储卡上 的应用程序所使用的内存。
- 由油伸用: 杳看设备所消耗的申量。
- • 开发:
	- **USB**调试:设置连接 USB 后进入调试模式。 此项用于开发应用程序。
	- 保持唤醒, 将设备设为在充电时保持唤醒状 态。
	- 允许模拟位置:允许将模拟位置和服务资讯发 送至位置管理服务以进行测试。此项用于开发 应用程序。

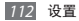

• Samsung Apps: 洗择网络连接 (仅 WLAN 或 分组交换数据网络),以获取 Samsung Apps 的 更新通知。

此功能可能无法使用,具体取决于所在的地 Œ 2、<br>区式服务提供商

# 帐户和同步

更改自动同步功能的设置或管理要同步的帐户。

- 后台数据: 洗择此设置以使用自动同步功能。 自动同步将在不用打开应用程序的同时在后台运 行,并同步数据。
- 自动同步, 设置设备自动同步联系人、日历和电 子邮件数据。

# 隐私权

恢复出厂设定:将设置重置为默认值,并删除所 有数据。

# 存储容量

查看设备和存储卡的存储信息。也可格式化 USB 存储器和存储卡。

格式化存储卡会永久删除存储卡中的所有 数据。

设置 113

# 语言和键盘

更改文本输入设置。

### › 选择语言

选择所有功能表和应用程序的显示语言。

### › 选择输入方法

选择默认的输入法进行文本输入。

### › 三星中文输入法

- 输入模式: 选择默认输入模式, 例如, QWERTY 键盘、3\*4 键盘或手写屏幕。
- 空格键输入联想字:设置设备在您选择空格键时 输入反白显示的汉字。
- 英语联想输入: 设置设备根据输入预测英文字词 并显示字词建议。
- 语言输入设置: 洗择文本输入的语言。
- 模糊音输入: 选择模糊拼音组, 以便轻松地输入 在语音上相近的汉字。
- 手写设置: 自定义手写模式设置, 例如识别时 间、笔粗细或笔颜色。
- • 关于:查看版本信息。

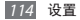

# 语音输入和输出

更改文语转换功能的设置。

### › **TTS**设置

- 收听实例:收听作为示例的语音文字。
- 驾驶横式: 启动驾驶模式可将设备设置为大声 阅读内容。
- • 驾驶模式设置:指定驾驶模式下使用的应用程 序。
- 总是使用我的设置: 设置以使用通过应用程序中 保存的设置所指定的语速和语言设置。
- 默认引擎, 洗择默认引擎。
- 安装语音数据: 下载并安装文语转换功能的语 音数据。
- •语速: 选择文语转换功能的语速。
- 语言: 洗择文语转换功能的语言。
- 引擎, 杳看设备中的文语转换引擎。

# 辅助功能

更改辅助功能的设置。

- •辅助功能: 启动已下载程序的可访问应用程序, 例如提供语音、铃声或振动反馈的 Talkback 或 Kickback。
- 电源键结束通话: 将设备设置为按下电源键时 结束通话。

设置 115

# 日期和时间

更改设置,控制设备上时间和日期的显示方式。

如果电池一直没有充电或已从设备取下, 时 间和日期将被重置。

- 自动: 在跨越时区时自动更新时间。
- 设置日期, 杏看当前日期。
- 选择时区: 杳看本地时区。
- • 设置时间:查看当前时间。
- • 使用**24**小时制:设置以 24 小时制显示时间。
- 选择日期格式。

# 关于手机

显示有关设备的信息、检查设备状态,以及更新 设备系统。

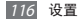

# 服务提供商应用程序

中国电信提供众多应用程序,以帮助您使用其通 讯和多媒体服务,或访问其移动商城。有关更多 详细信息,请联系服务提供商。

可供使用的应用程序包括:

- • 号码百事通
- • 掌上营业厅
- • 翼聊
- • 爱游戏
- • 天翼空间
- • 爱音乐
- 手机QQ
- • 搜狐新闻
- • UC浏览器
- • 互联星空
- • 189 邮箱

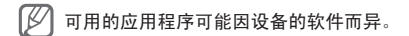

#### 服务提供商应用程序 117

# 故障排除

## 开启或使用设备时,设备提示您输入以下 代码 クー:

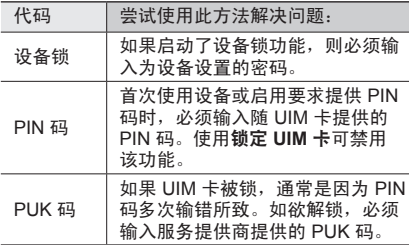

### 设备显示网络或服务错误信息

- • 当您位于信号较弱或接收不良的地方时,可能会 丢失接收能力。请移至其他地方后再试。
- 如果未讲行预订, 某些洗项无法使用。请联系服 务提供商以了解更多详细信息。

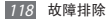

### 触摸屏反应缓慢或不正确

如果设备具有触摸屏井且触摸屏反应不正确,请 尝试以下操作:

- 取下触摸屏的任何保护性贴膜。保护性贴膜可能 会阻止设备识别输入,我们不推荐触摸屏设备使 用保护性贴膜。
- 占击触摸屏时请确保手指干燥日干净。
- 重新启动设备以清除任何暂时性软件错误。
- 确保设备软件已升级到最新版本。
- 如果触摸屏受到刮擦或损坏, 请联系当地的三 星服务中心。

### 设备被冻结或存在严重错误

如果设备被冻结或挂起,可能需要关闭程序或重 启设备以重新获得功能。如果设备被冻结或反应 缓慢,按住电源健 8 至 10 秒。设备将自动重启。 如果问题依然存在,请进行出厂数据重置。在待 机模式下,打开应用程序列表,然后选择设置 → 隐私权 → 恢复出厂设定 → 重置手机 → 全部 删除。

### 通话中断

当您位于信号较弱或接收不良的地方时,网络连 接可能会断开。请移至其他地方后再试。

### 拨出呼叫无法接通

- • 确保已按下拨号键。
- • 确保已进入正确的蜂窝网络。
- 确保未对拨打的电话号码设置呼叫限制。

### 呼入电话无法接通

- • 确保设备已开机。
- • 确保已进入正确的蜂窝网络。
- 确保未对该呼入电话号码设置呼叫限制。

### 通话时对方无法听到您的声音

- • 确保未盖住内置话筒。
- • 确保内置话筒靠近您的嘴部。
- 如果使用耳机,请确保耳机连接正确。

### 声音质量差

- • 确保未挡住设备的内置天线。
- 当您位于信号较弱或接收不良的地方时,可能会 丢失接收能力。请移至其他地方后再试。

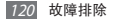

### 从联系人拨打电话时,无法接通

- • 确保联系人列表中存储的号码正确。
- 加有必要, 请重新输入并保存号码。
- 确保未对该联系人电话是码设置呼叫限制。

### 设备发出提示音且电池图标显示空白

电池电量不足。为电池充电或更换电池后才能继 续使用设备。

### 电池充电异常或设备关机

- • 可能是电池电极脏污所致。请先用干净的软布擦 拭金色的触点,然后再尝试为电池充电。
- 如果由池无法再充足由, 请妥善处理旧由池并用 新电池进行更换 (请参考当地法令,了解有关妥 善处理电池的说明)。

### 设备摸上去很热

当使用耗电量大的应用程序或长时间在设备上使 用应用程序,设备摸上去就会很热,这属于正常 情况,不会影响设备的使用寿命或性能。

## 启动照相机时出现错误信息

三星设备必须拥有足够的可用存储空间和电池电 量才能支持照相机应用。如果启动照相机时收到 错误信息,请尝试以下操作:

- • 为电池充电或换上充满电的电池。
- 将文件传送到电脑或删除设备中的文件, 以释 放存储空间。
- 重新启动设备。如果尝试这些操作后,依然无法 正常使用照相机,请联系三星服务中心。

### 启动 **FM** 收音机时出现错误信息

三星设备上的 FM 收音机使用耳机线作为天线。 未连接耳机时,FM 收音机将无法接收电台。 如欲使用 FM 收音机,请首先确保已正确连接耳 机。然后,扫描并保存可用电台。

如果执行这些步骤后依然无法使用 FM 收音机, 请尝试使用其他无线电接收器收听需要的电台。 如果使用其他接收器时可以收听电台,可能是设 备需要进行维修。请联系三星服务中心。

## 打开音乐文件时出现错误信息

三星设备可能会因为各种原因而无法播放某些音 乐文件。如果在设备上打开音乐文件时收到错误 信息,请尝试以下操作:

- • 将文件传送到电脑或删除设备中的文件,以释 放存储空间。
- • 确保音乐文件未受到数字权利管理 (DRM) 保 护。如果文件受到 DRM 保护,请确保拥有播放 该文件所需的合适许可证或密钥。
- • 确保设备支持该文件类型。

### 找不到另一个蓝牙设备

- • 确保本机已启动蓝牙无线功能。
- • 确保要连接的设备已启动蓝牙无线功能 (如有 必要)。
- • 确保本机和另一个蓝牙设备的距离在最大蓝牙范 围 (10 m) 之内。

如果以上方法仍无法解决问题,请联系三星服务 中心。

### 将设备连接到电脑后未建立连接

- • 确保所用的 USB 数据线与设备兼容。
- 确保电脑上安装了合话的驱动程序, 并且驱动 程序已更新。

# 安全注意事项

为保护您和他人免受伤害或保护您的设备免于损坏,请阅读以下全部 信息后再使用您的设备。

### 警告:防止触电、火灾和爆炸

请勿使用损坏的电源线或插头或者松动的电源插座

请勿用湿手接触电源线,或通过拉拽电线的方式拔下充电器

请勿弯折或损坏电源线

请勿在充电时使用设备或用湿手接触设备

#### 避免充电器或电池短路

请勿使充电器或电池滑落,或对其造成碰撞

请勿使用未经制造商认可的充电器为电池充电

请勿在雷雨天气使用设备 设备可能出现故障并且增加电击危险。

请勿使用已损坏或泄漏的电池

如欲安全处置电池,请联系当地三星服务中心。

#### 小心处理和处置电池及充电器

- • 只可使用专为设备设计且经过三星认可的电池和充电器。不兼容的 电池和充电器可能造成危险或损坏设备。
- • 请勿将电池或设备掷于火中。处理废旧电池或设备时,请遵守当 地各项相关法规。
- • 请勿将电池或设备放在加热设备 (例如微波炉、烤箱或散热器) 的里 面或上部。电池过热可能会发生爆炸。
- • 请勿挤压或刺穿电池。请勿让电池受到外部高压,否则可能导致 内部短路和过热。

#### 保护设备、电池及充电器免于损坏

- • 避免让设备和电池暴露在极冷或极热的温度下。
- • 极端的温度会导致设备变形、降低设备的充电容量以及缩短设备和 电池的使用寿命。
- 防止电池接触金属物体,否则可能会使电池正负极连接,致使电池 暂时或永久损坏。
- • 请勿使用损坏的充电器或电池。

### 注意:在受限制区域使用设备时,请遵守所有安全 警告和规定

#### 在禁止使用设备的地方,请关闭设备

遵守所在特定区域限制使用设备的所有规定。

#### 请勿在其他电子设备附近使用设备

大多数电子设备都使用无线电频率信号,您的设备可能会干扰其他 电子设备。

#### 请勿在起搏器附近使用设备

- • 如有可能,请避免在起搏器 15 cm 范围内使用设备,其原因是设备 可能会干扰起搏器。
- 如果必须使用设备,请与起搏器至少保持 15 cm 的距离。
- • 如欲尽量减少对起搏器的干扰,请将身体背对起搏器使用设备。

#### 请勿在医院或可能受无线电频率干扰的医疗设备附近使用设备

如果您个人使用任何医疗设备,请与设备制造商联系,以确保您的设 备能在无线电频率中安全使用。

#### 如果您使用助听器,请联系制造商了解有关无线电干扰的信息

有些助听器可能会受设备的无线电频率干扰,请联系制造商,以确保 能安全使用助听器。

#### 在可能发生爆炸的环境下关闭设备

- 在可能发生爆炸的环境下关闭设备,而非取出电池。
- • 在可能发生爆炸的环境下始终按照规定、指示和标志进行操作。
- • 请勿在加油站 (维修站) 或靠近易燃物品、化学制剂的地方和爆炸 区域使用设备。
- • 切勿在放有设备、设备零件或配件的箱子中存放或携带易燃液体、 气体或易爆物品。

安全注意事项 125

#### 乘坐飞机时请关闭设备

在飞机上使用设备属于违法行为,设备可能会干扰飞机的电子导航 仪。

#### 机动车的电子设备可能因设备的无线电频率而出现故障

汽车的电子设备可能因设备的无线电频率而出现故障,有关详细信 息,请联系制造商。

#### 请遵守有关驾车时使用设备的所有安全警告和规定

开车时,安全驾车是您的首要责任。如果法律禁止,请不要在驾车时 使用设备。为了您和他人的安全,请依据良好的公共素质进行操作并 记住以下提示:

- • 了解设备及其便利功能,如快速拨号和重拨。这些功能可帮助您减 少使用设备拨打电话或接听来电所需的时间。
- • 将设备放在容易拿取的位置,无需从道路移开视线即可拿取无线设 备。如果您在不方便时收到来电,请让您的语音信箱替您接听。
- • 在交通繁忙或危险天气条件下暂停通话。雨、雨夹雪、雪、冰和交 通繁忙可造成危险。
- 请勿进行记录或查找电话号码。记录"待办事项"列表或查找通讯 簿会转移您的注意力,从而忽视驾驶安全的首要责任。
- • 理智拨号并评估交通状况。在不前行时或交通堵塞时拨打电话。尝 试计划在停车后拨打电话。
- • 请勿在谈话中情绪紧张或激动,导致分心。让与您交谈的人知道您 正在驾车,并暂停有可能转移您对道路注意力的谈话。
- • 使用设备求助。在发生火灾、交通意外或医疗紧急情况时拨打当地 的紧急电话号码。
- • 在紧急情况下,使用设备帮助他人。如果您目击车祸、犯罪现场或 生命存在危险的严重紧急情况,请拨打当地的紧急电话号码。
- • 必要时拨打道路救援或特定的非紧急援助号码。如果您看到不会 构成严重危害的故障车辆、故障交通信号、无人受伤的轻微交通 意外或者盗窃汽车行为,请拨打道路救援或其他特定的非紧急电 话号码。

126 安全注意事项

### 正确保管和使用设备

#### 保持设备干燥

- • 湿气和各种液体可能损坏设备零件或电子线路。
- • 设备潮湿时请勿开机。如果设备已开机,请立即将其关闭并取下电 池 (如果设备无法关机或无法取下电池,请维持现状)。然后用毛巾 擦干设备并联系当地三星服务中心。
- • 液体将改变标签的颜色,指示进水损坏了设备内部零件。进水可能 会损坏设备,而制造商对此将不予保修。

#### 请勿在充满灰尘、肮脏的场所使用或存放设备

灰尘可能导致设备出现故障。

#### 请勿将设备放在斜面上

如果设备滑落,则会被损坏。

#### 请勿将设备存放在过热或过冷的地方。请在 **-20**℃ 至 **50**℃ 之间 的范围内使用设备

- 如果将设备放在封闭的车辆内,由于车辆内部温度可高达 80℃,因 此设备可能发生爆炸。
- 请勿将设备长时间暴露在阳光直射环境下,如放在汽车仪表板上。
- • 将电池存放在 0℃ 至 40℃ 范围的环境下。

#### 请勿将设备与金属物品如硬币、钥匙和项链一同存放

- • 设备可能会变形或出现故障。
- • 如果电池触点与金属物品接触,则可能会导致火灾。

#### 请勿将设备存放在磁场附近

- 当暴露于磁场时,设备可能出现故障或电池可能放电。
- • 磁条卡 (包括信用卡、电话卡、银行存折及登机卡) 可能会被磁 场损坏。
- • 请勿使用具有磁性外壳的设备套或配件,同时避免设备长期接触 磁场

#### 请勿在热水器、微波炉、炙热的煮食设备或高压容器附近或内 部存放设备

- • 电池可能会泄漏。
- • 设备可能会过热而引起火灾。

#### 请勿使设备滑落或对其造成碰撞

- • 这样可能会损坏设备的屏幕。
- • 如果弯折或将其变形,可能会损坏设备或零件出现故障。

#### 安全注意事项 127

#### 如果设备过热,请停止使用设备或应用程序一段时间

**皮肤长时间接触温度过高的设备可能造成低温烫伤,如红点和色素** 沉着。

如果设备有闪光灯或指示灯,请勿靠近人或动物的眼睛使用 接近眼睛使用闪光灯 (如果有) 可能导致视力暂时消失或损害眼睛。

#### 闪光灯下设备使用须知

- 使用设备时, 室内应开一些灯, 并且屏幕不应靠眼睛太近。
- • 闪光灯下观看影片或玩 Flash 游戏时间过长时,可能会发生痉挛或 晕厥。如果感到有任何不适,立即停止使用设备。

#### 减少反复性动作损伤的危险

反复执行按键、用手指在屏幕上书写或玩游戏等重复性动作时,您的 手腕、颈部、肩膀或身体的其他部位可能偶尔会感到不适。使用设备 一段时间后,请松弛一下握住设备的手,轻轻地按下按键,并适时地 休息一下。如果休息后在使用时或使用后仍然感到不适,请停止使 用并咨询医生。

#### 确保电池和充电器达到最长使用寿命

- • 电池连续充电不得超过一周,过度充电可能会缩短电池寿命。
- • 电池长期放置不用会逐渐放电,使用前必须重新充电。
- 充电器闲置不用时,需断开电源。
- • 电池只能用于指定用途。

#### 电池使用寿命

以下信息基于充足电的电池。

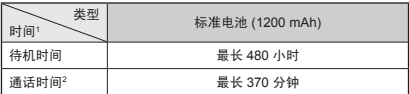

- 1. 上述标注的时间为在优化网络环境下通常所达到的通话时间和待机时 间,实际的通话时间和待机时间可能因 UIM 卡、网络和使用设置、使 用情况和环境而有所不同,从而显著地短于上述标注的时间。
- 2. 测量时间标准:在 +10 dBm、语音半速率时,测量通话时间。

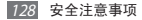

实际使用时间,取决于如何使用设备,其时间长短不一致。待机时间 会随如下情况而缩短:

- • 当使用设备上的附加功能时,如编辑和存储信息、玩游戏及连接 网络。
- • 频繁离开服务区。
- • 在本地网络服务区以外使用设备。
- • 反复使用通话模式。

#### 使用制造商认可的电池、充电器、配件和用品

- • 使用通用电池或充电器可能会缩短设备的使用寿命或导致设备出 现故障。
- • 在用户使用未经三星认可的配件或用品时,三星不对用户的安全 负责。

#### 请勿咬或吸吮设备或电池

- • 这样做可能会损坏设备或引起爆炸。
- 如果儿童使用设备,请确保他们正确地使用设备。

#### 请勿将设备或随附的配件戳向眼睛、耳朵或嘴巴

否则会造成窒息或严重伤害。

#### 使用设备通话时:

- 保持设备呈竖直方向,如同使用传统电话一样。
- • 直接对着话筒说话。
- • 请勿触碰设备的内部天线。否则会造成通话质量下降或导致设备发 出难以预料的无线射频 (RF) 能量。

#### 使用耳机时保护听力和耳朵

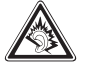

- • 过度接触强音会造成听力损伤。
- 驾车时接触强音可能会分散您的注意力,从而造 成事故。
- • 始终把音量调低再将耳机插入音频来源,并仅使用所 需的最低音量设置收听谈话或音乐。
- • 在干燥的环境下,耳机内可能会积聚静电。避免在干 燥的环境下使用耳机;在将耳机连接到设备之前,接 触金属物体以释放静电。

#### 在行走或移动期间使用设备的注意事项 始终注意周围环境,以避免伤害自己或他人。

#### 请勿将设备放在后裤袋或挂在腰部

如果摔倒,您可能会受伤或损坏设备。

#### 请勿拆卸、改装或修理设备

- • 制造商对设备的任意变动或改装将不予保修。如需维修,请联系当 地三星服务中心。
- 请勿拆卸或刺穿电池, 其原因是这可能会导致爆炸或火灾。

#### 请勿给设备上油漆或粘贴纸

油漆和贴纸会阻塞设备零件并妨碍正常使用。如果对设备的漆或金属 零件过敏,可能会引起皮肤瘙痒、湿疹或皮肤肿胀。当出现上述情 况,请停止使用并咨询医生。

#### 清洁设备时:

- • 用毛巾或橡皮擦擦拭设备或充电器。
- • 用棉花球或毛巾清洁电池触点。
- • 请勿使用化学物质或清洁剂。

#### 请勿在屏幕有裂痕或破损时使用设备

碎玻璃可能伤害到您的手和脸。请联系当地三星服务中心予以修理。

#### 请勿将设备用于指定用途之外的任何其他用途

#### 在公共场所使用设备时避免干扰他人

#### 请勿让儿童使用设备

设备不是玩具。请勿让儿童使用设备,因为他们可能会伤害到自己和 他人、损坏设备或拨打电话增加您的费用。

#### 小心安装设备

- • 确保将设备或相关设备安全地安装于车内。
- • 不可将设备和配件安放于气囊张开区域里或附近。无线设备安装不 当时,如果气囊迅速膨胀,会导致严重损伤。

#### 只允许具备相关资格的人员维修设备

若由不具备相关资格的人员维修设备可能会造成设备损坏,并且不 子经修

#### 小心拿取 **UIM** 或存储卡

- • 设备正在传送或存取信息时,请勿取出卡,否则可能造成数据丢失 或损坏设备和存储卡。
- • 防止卡受到剧烈撞击、静电和来自其他设备的电磁干扰。
- • 请勿用手指或金属物体触摸金色触点。如果卡不干净,请用软布 擦拭。

#### 确保使用紧急服务

在某些地区或情况下,可能无法用设备进行紧急呼叫。在去偏远或未 开发的地区旅行之前,请拟定代用的紧急服务人员联系方法。

#### 130 安全注意事项

#### 确保个人和重要数据安全

- • 使用设备时,务必备份重要数据。对于数据丢失,三星概不负责。
- 弃置设备时, 条必备份所有数据, 然后重置您的设备, 以免个人 信息被误用。
- 下载应用程序时,请仔细阅读权限信息。对于可访问许多功能或大 量个人信息的应用程序,应特别小心谨慎。
- • 定期检查帐户以了解未经授权或可疑使用情况。如果发现有任何 误用个人信息的迹象,请联系您的服务提供商以删除或更改帐户 信息。
- 如果设备丢失或被盗,请及时更改帐户的密码以便保护您的个人 信息。
- • 请勿使用未知来源的应用程序,并通过图案、密码或 PIN 码锁 定设备。

#### 请勿散发受版权保护的内容

请勿散发未经版权所有人许可录制给他人的受版权保护的内容。该行 为违反版权法。制造商对用户对受版权保护的内容进行的任何违法行 为而导致的法律问题不负有任何责任。

#### 产品中有毒有害物质或元素的名称及其含量

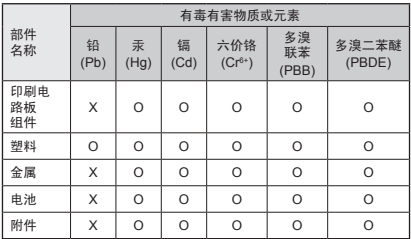

O:表示该有毒有害物质在该部件所有均质材料中的含量均在 SJ/T11363- 2006 标准规定的限量要求以下。

X: 表示该有毒有害物质至少在该部件某一均质材料中的含量超出 SJ/ T11363-2006 标准规定的限量要求。

本表格提供的信息是基于供应商提供的数据及三星公司的检测结 果。在当前技术水平下,所有有毒有害物质或元素的使用控制到了 最底线。三星公司会继续努力通过改进技术来减少这些物质和元素 的使用。

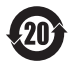

本产品的"环保使用期限"为 20 年,其标识如左图所 示。电池等可更换部件的环保使用期限可能与产品的环 保使用期限不同。只有在本使用说明书所述的正常情况 下使用本产品时, "环保使用期限"才有效。

#### 免责声明

通过本设备可用的所有内容和服务均属于第三方,并受版权、专利、 商标和其它知识产权法的保护。这种内容和服务只用于个人非商业性 使用。在没有获得内容拥有者或服务提供商的许可时,您可能无法使 用任何内容或服务。

除上述限制之外,除非获得应用内容或服务提供商的明确许可,否 则,通过本设备显示的任何内容或服务,您都可能无法修改、复制、 重新发表、上传、邮寄、传输、翻译、销售、新建派生作品、开发或 以任何方式分发。

"第三方内容和服务'按原样'提供。无论为任何目的,三星对提供 的内容或服务不提供任何明示或暗示保证。三星公司明确声明,不承 担任何隐含的保证,或通过法规、普通法或以其它方式[包括但不限于 适销性或针对特定用途的适用性] 认可的条款或条件。

在任何情况下 (包括疏忽),通过本设备提供的任何内容或服务,即使 事先已被告知有发生这种损害的可能性,无论是在合同或侵权、对任 何直接、间接、意外、特别或相应损失或损害赔偿费用、律师费、各 种开支或由此引起的任何其它损失或损害、或连接任何包含的信息、 或由您或任何第三方使用任何内容或服务引起的结果,三星对其准确 性、有效性、及时性、合法性或完整性都不提供保证。

第三方服务可能在任何时间停止或中断,三星对任何内容或服务可使 用的时间段不负任何责任或担保。内容和服务由第三方通过三星控制 之外的网络和传输设备进行传输。除免责条款的一般性之外,三星还 明确表示,对本设备适用的任何内容或服务的任何中断或延迟不承担 任何责任或义务。

三星对涉及内容和服务的客户服务既无责任也无义务。任何与内容或 服务相关的服务要求都应直接由内容和服务提供商负责。

- 本使用说明书中的一些内容可能与设备不完全相 符,取决于设备软件或服务提供商。
- 设备和配件可能与本使用说明书中的图示有所不 同,取决于国家。
- 本产品电磁辐射比吸收率 (SAR) 最大值为 0.750 W/kg,符合国家标准 **GB 21288-2007** 的 要求。

- 天津三星通信技术有限公司 地址:天津市西青区微电子工业区微五路 9 号 (邮编:300385)
- 深圳三星科健移动通信技术有限公司 地址:中国广东省深圳市南山区高新北区松坪街 2 号三星科健园 (邮编:518057)
- 惠州三星电子有限公司 地址:中国广东省惠州市陈江镇 (邮编:516029)

# 安装 **Kies (**与电脑同步**)**

1.从三星网站 (**[www.samsung.com/kies](http://www.samsung.com/kies)**) 下载最新版本的 Kies 并安装到电脑。

2.使用 USB 数据线将设备与电脑连接。 更多信息请参考 Kies 上的帮助。

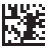

中国印刷 GH68-36621A<br>中文 04/2012 版本 1.0

[www.samsung.com/cn](http://www.samsung.com/cn)